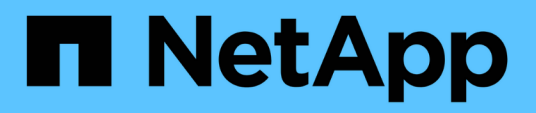

## **Documentation Astra Control Automation 22.04**

Astra Automation 22.04

NetApp December 04, 2023

This PDF was generated from https://docs.netapp.com/fr-fr/astra-automation-2204/index.html on December 04, 2023. Always check docs.netapp.com for the latest.

# **Sommaire**

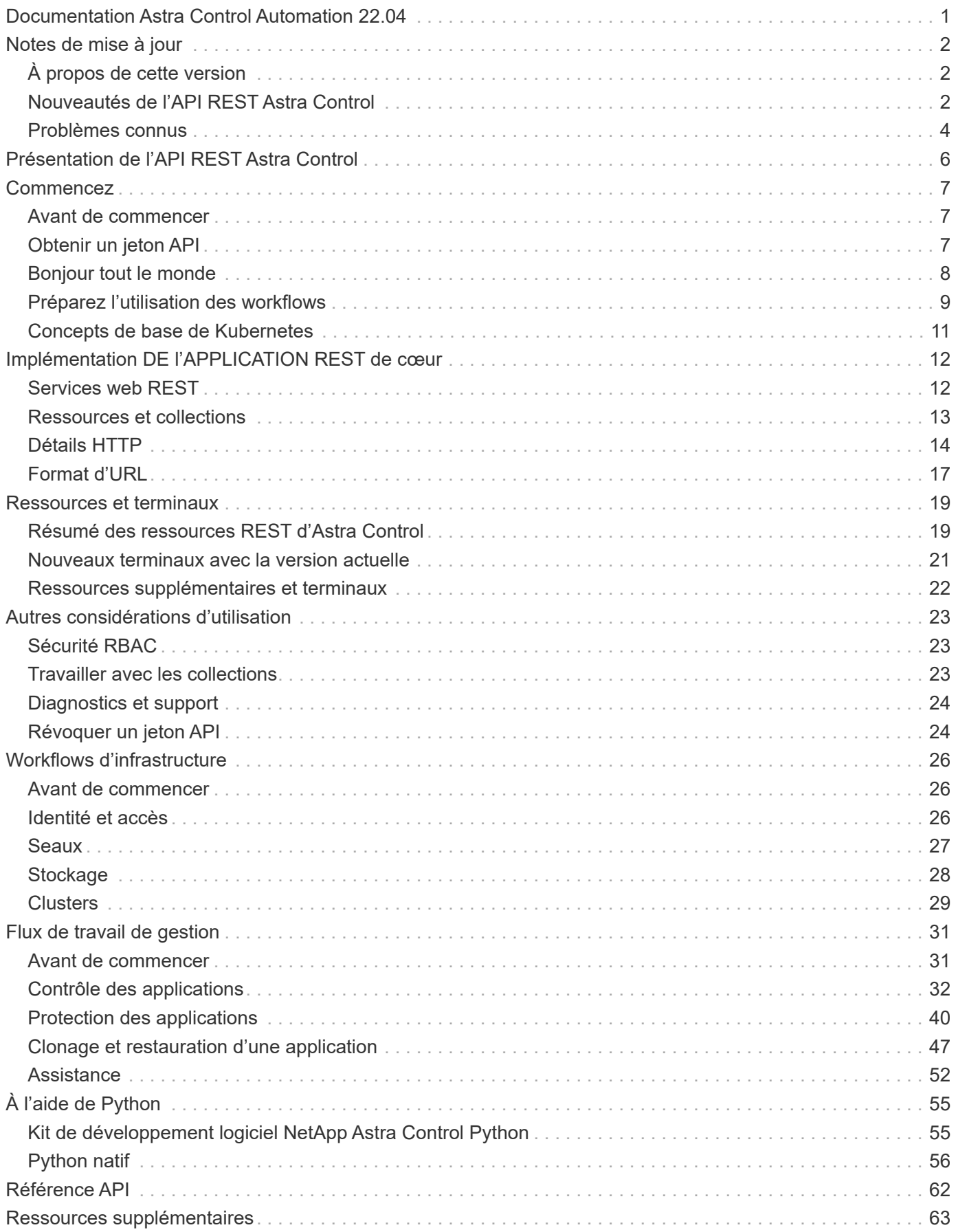

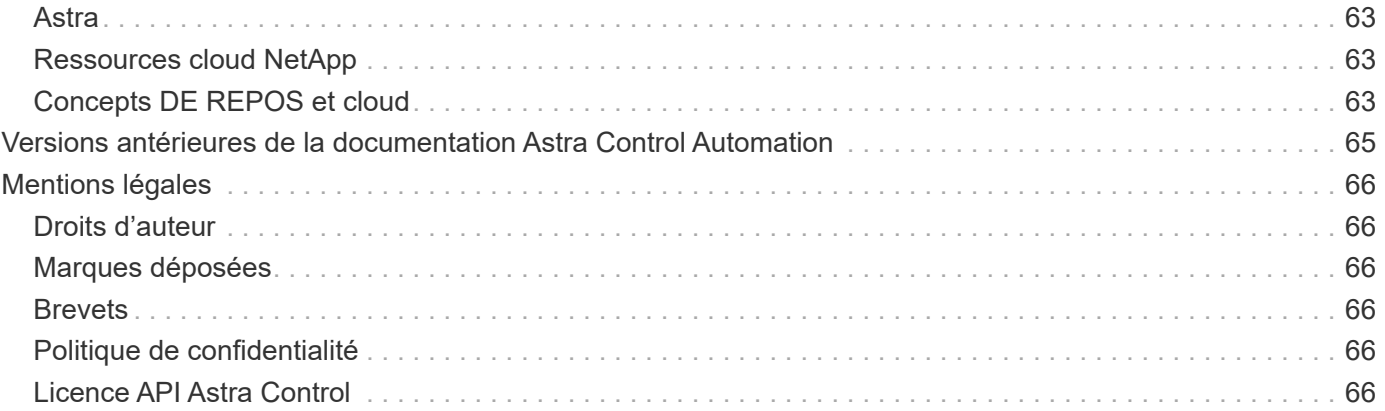

# <span id="page-3-0"></span>**Documentation Astra Control Automation 22.04**

# <span id="page-4-0"></span>**Notes de mise à jour**

## <span id="page-4-1"></span>**À propos de cette version**

La documentation de ce site décrit l'API REST Astra Control et les technologies d'automatisation connexes, disponibles avec la version 2022 avril 22.04 d'Astra Control. En particulier, cette version de l'API REST est incluse avec les 22.04 versions correspondantes du centre de contrôle Astra et du service de contrôle Astra.

Consultez les pages et sites suivants pour plus d'informations sur cette version ainsi que sur les versions précédentes :

- ["Nouveautés de l'API REST Astra Control"](#page-4-2)
- ["Ressources REST et terminaux"](#page-21-0)
- ["Documentation Astra Control Center 22.04"](https://docs.netapp.com/us-en/astra-control-center-2204/)
- ["Documentation relative au service après-vente Astra Control"](https://docs.netapp.com/us-en/astra-control-service/)
- ["Versions antérieures de la documentation d'Astra Automation"](#page-67-0)

## <span id="page-4-2"></span>**Nouveautés de l'API REST Astra Control**

NetApp met régulièrement à jour l'API REST Astra Control afin de vous apporter de nouvelles fonctionnalités, des améliorations et des correctifs.

### **26 avril 2022 (22.04)**

Cette version inclut une extension et une mise à jour de l'API REST, ainsi que des fonctions de sécurité et d'administration améliorées.

#### **Nouvelles ressources Astra**

Deux nouveaux types de ressources ont été ajoutés : **Package** et **Upgrade**. De plus, les versions de plusieurs ressources existantes ont été mises à niveau.

#### **RBAC amélioré avec granularité de l'espace de noms**

Lors de la liaison d'un rôle à un utilisateur associé, vous pouvez limiter les espaces de noms auxquels l'utilisateur a accès. Voir la référence **role Binding API** et ["Sécurité RBAC"](#page-25-1) pour en savoir plus.

#### **Dépose du godet**

Vous pouvez retirer un godet lorsqu'il n'est plus nécessaire ou qu'il ne fonctionne pas correctement.

#### **Prise en charge de Cloud Volumes ONTAP**

Cloud Volumes ONTAP est désormais pris en charge en tant que système back-end de stockage.

#### **Autres améliorations produit**

Plusieurs améliorations supplémentaires ont été apportées aux deux versions d'Astra Control, notamment :

- Entrée générique pour Astra Control Center
- Cluster privé à AKS
- Prise en charge de Kubernetes 1.22
- Prise en charge de la gamme VMware Tanzu

Consultez la page **Nouveautés** des sites de documentation Astra Control Center et Astra Control Service.

#### **Informations associées**

- ["Astra Control Center : les nouveautés"](https://docs.netapp.com/us-en/astra-control-center/release-notes/whats-new.html)
- ["Astra Control Service : les nouveautés"](https://docs.netapp.com/us-en/astra-control-service/release-notes/whats-new.html)

### **14 décembre 2021 (21.12)**

Cette version inclut une extension de l'API REST ainsi qu'un changement dans la structure de documentation pour mieux prendre en charge l'évolution d'Astra Control à travers les mises à jour futures.

#### **Documentation distincte sur l'automatisation Astra pour chaque version d'Astra Control**

Chaque nouvelle version d'Astra Control comprend une API REST distincte qui a été améliorée et adaptée aux caractéristiques de cette version. La documentation relative à chaque version de l'API REST Astra Control est désormais disponible sur son propre site Web dédié et dans le référentiel de contenu GitHub associé. Le site principal du document ["Automatisation du contrôle d'Astra"](https://docs.netapp.com/us-en/astra-automation/) contient toujours la documentation de la version la plus récente. Voir ["Versions antérieures de la documentation Astra Control Automation"](#page-67-0) pour plus d'informations sur les versions précédentes.

#### **Extension des types de ressources REST**

Le nombre de types de ressources REST a continué de s'étendre, en mettant l'accent sur les crochets d'exécution et les systèmes back-end de stockage. Les nouvelles ressources incluent : compte, crochet d'exécution, source de hook, outrepassement de point d'exécution, nœud de cluster, gestion du système de stockage back-end, de l'espace de noms, du périphérique de stockage et du nœud de stockage. Voir ["Ressources"](#page-21-0) pour en savoir plus.

#### **Kit de développement logiciel NetApp Astra Control Python**

Le kit de développement logiciel NetApp Astra Control Python est un pack open source qui facilite le développement du code d'automatisation pour votre environnement Astra Control. Au cœur du jeu de développement Astra, qui comprend un ensemble de classes pour extraire la complexité des appels de l'API REST. Il existe également un script de boîte à outils pour exécuter des tâches administratives spécifiques en enveloppant et en retirant les classes Python. Voir ["Kit de développement logiciel NetApp Astra Control](#page-57-1) [Python"](#page-57-1) pour en savoir plus.

## **5 août 2021 (21.08)**

Avec cette version, il introduit un nouveau modèle de déploiement Astra et un important élargissement de l'API REST.

#### **Modèle de déploiement d'Astra Control Center**

Outre l'offre Astra Control Service proposée en tant que service de cloud public, cette version inclut également le modèle de déploiement sur site d'Astra Control Center. Vous pouvez installer Astra Control Center sur votre site pour gérer votre environnement Kubernetes local. Les deux modèles de déploiement Astra Control partagent la même API REST, avec de légères différences notées dans la documentation.

#### **Extension des types de ressources REST**

Avec l'API REST Astra Control, le nombre de ressources accessibles est considérablement étendu. Un grand nombre de ces nouvelles ressources constituent le socle de l'offre Astra Control Center sur site. Les nouvelles ressources disponibles sont : ASUP, droit, fonctionnalité, licence, définition abonnement, compartiment, cloud, cluster, cluster géré, système back-end et classe de stockage. Voir ["Ressources"](#page-21-0) pour en savoir plus.

#### **Terminaux supplémentaires prenant en charge un déploiement Astra**

Outre les ressources REST étendues, plusieurs autres terminaux d'API sont disponibles pour prendre en charge le déploiement d'Astra Control.

#### **Prise en charge d'OpenAPI**

Les noeuds finaux OpenAPI donnent accès au document JSON OpenAPI actuel et à d'autres ressources associées.

#### **Prise en charge d'OpenMetrics**

Les noeuds finaux OpenMetrics fournissent un accès aux mesures du compte via la ressource OpenMetrics.

### **15 avril 2021 (21.04)**

Cette version comprend de nouvelles fonctionnalités et améliorations suivantes.

#### **Introduction de l'API REST**

L'API REST Astra Control est disponible avec l'offre de service Astra Control. Sa création repose sur les technologies REST et les meilleures pratiques actuelles. Il constitue le socle de l'automatisation de vos déploiements Astra et inclut plusieurs fonctionnalités et avantages :

#### **Ressources**

Quatorze types de ressources REST sont disponibles.

#### **Accès au jeton d'API**

L'accès à l'API REST est assuré via un jeton d'accès à l'API que vous pouvez générer à partir de l'interface utilisateur Web Astra. Le jeton API fournit un accès sécurisé à l'API.

#### **Prise en charge des collections**

Il existe un ensemble riche de paramètres de requête qui peuvent être utilisés pour accéder aux collections de ressources. Certaines opérations prises en charge incluent le filtrage, le tri et la pagination.

## <span id="page-6-0"></span>**Problèmes connus**

Il est recommandé de passer en revue tous les problèmes connus relatifs à la version actuelle de l'API REST Astra Control. Les problèmes connus identifient les problèmes

susceptibles de vous empêcher d'utiliser le produit avec succès.

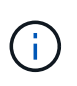

Il n'y a pas de nouveaux problèmes connus avec la version 22.04 de l'API REST Astra Control. Les problèmes décrits ci-dessous ont été découverts dans les versions précédentes et sont toujours applicables avec la version actuelle.

### **Tous les périphériques de stockage d'un nœud de stockage interne ne sont pas détectés**

Lors de l'émission d'un appel d'API REST pour récupérer les périphériques de stockage définis dans un nœud de stockage, tous les périphériques ne sont pas renvoyés.

# <span id="page-8-0"></span>**Présentation de l'API REST Astra Control**

Astra Control Center et Astra Control Service fournissent une API REST commune que vous pouvez accéder directement via un langage de programmation ou un utilitaire tel que Curl. Les principaux points forts et avantages de l'API sont présentés ci-dessous.

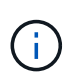

Pour accéder à l'API REST, vous devez d'abord vous connecter à l'interface utilisateur Web Astra et générer un jeton API. Vous devez inclure le token à chaque requête d'API.

#### **Basée sur la technologie REST**

L'API de contrôle d'Astra a été créée à l'aide de la technologie REST et des bonnes pratiques actuelles. La technologie centrale inclut HTTP, JSON et RBAC.

#### **Prise en charge des deux modèles de déploiement Astra Control**

Astra Control Service est utilisé dans l'environnement de cloud public, tandis qu'Astra Control Center est conçu pour vos déploiements sur site. Une API REST prend en charge ces deux modèles de déploiement.

#### **Effacez le mappage entre les ressources du terminal REST et le modèle d'objet**

Les terminaux REST externes utilisés pour accéder au mappage des ressources vers un modèle d'objet cohérent géré en interne par le service Astra. Le modèle d'objet est conçu à l'aide de la modélisation de relation d'entité (ER) qui permet de définir clairement les actions et les réponses de l'API.

#### **Ensemble complet de paramètres de requête**

L'API REST fournit un ensemble complet de paramètres de requête que vous pouvez utiliser pour accéder aux collections de ressources. Certaines opérations prises en charge incluent le filtrage, le tri et la pagination.

#### **Alignement avec l'interface utilisateur Web Astra Control**

La conception de l'interface utilisateur Web Astra est alignée avec l'API REST, ce qui garantit la cohérence entre les deux chemins d'accès et l'expérience utilisateur.

#### **Données robustes de débogage et de détermination des problèmes**

L'API REST Astra Control offre une fonctionnalité de débogage et de détermination des problèmes robuste, y compris les événements système et les notifications utilisateur.

#### **Processus de flux de travail**

Un ensemble de workflows est fourni pour vous aider au développement de votre code d'automatisation. Les workflows sont organisés en deux catégories principales : infrastructure et gestion.

#### **Socle des technologies d'automatisation avancées**

Vous pouvez non seulement accéder directement à l'API REST, mais aussi utiliser d'autres technologies d'automatisation basées sur l'API REST.

#### **Fait partie de la documentation de la gamme Astra**

La documentation relative à l'automatisation du contrôle Astra fait partie de la documentation de la gamme Astra la plus vaste. Voir ["Documentation Astra"](https://docs.netapp.com/us-en/astra-family/) pour en savoir plus.

# <span id="page-9-0"></span>**Commencez**

## <span id="page-9-1"></span>**Avant de commencer**

Vous pouvez vous préparer rapidement à vous lancer avec l'API REST Astra Control en passant en revue les étapes ci-dessous.

#### **Possèdent des identifiants de compte Astra**

Vous aurez besoin d'informations d'identification Astra pour vous connecter à l'interface utilisateur Web Astra et générer un jeton API. Avec Astra Control Center, vous gérez ces informations d'identification localement. Avec le service de contrôle Astra, les informations d'identification du compte sont accessibles via le service **Auth0**.

#### **Concepts de base de Kubernetes**

Vous devez maîtriser plusieurs concepts Kubernetes de base. Voir ["Concepts de base de Kubernetes"](#page-13-0) pour en savoir plus.

#### **Examiner les concepts DE REPOS et la mise en œuvre**

Assurez-vous de passer en revue ["Implémentation DE l'APPLICATION REST de cœur"](#page-14-1) Pour plus d'informations sur les concepts DE REPOS et les détails concernant la conception de l'API REST Astra Control.

#### **En savoir plus**

Vous devez connaître les ressources d'information supplémentaires, comme le suggère le ["Ressources](#page-65-0) [supplémentaires".](#page-65-0)

## <span id="page-9-2"></span>**Obtenir un jeton API**

Vous devez obtenir un jeton API Astra pour utiliser l'API REST Astra Control.

### **Introduction**

Un jeton API identifie l'appelant auprès d'Astra et doit être inclus avec chaque appel d'API REST.

- Vous pouvez générer un jeton API à l'aide de l'interface utilisateur Web Astra.
- L'identité de l'utilisateur portée avec le token est déterminée par l'utilisateur qui crée le token.
- Le jeton doit être inclus dans le Authorization En-tête de requête HTTP.
- Un jeton n'expire jamais après sa création.
- Vous pouvez révoquer un jeton dans l'interface utilisateur Web Astra.

#### **Informations associées**

• ["Révoquer un jeton API"](#page-26-1)

## **Créez un jeton API Astra**

Les étapes suivantes décrivent comment créer un jeton API Astra.

#### **Avant de commencer**

Vous avez besoin d'informations d'identification pour un compte Astra.

#### **Description de la tâche**

Cette tâche génère un jeton API sur l'interface Web Astra. Vous devez également récupérer l'ID de compte qui est également nécessaire lors de la réalisation d'appels API.

#### **Étapes**

1. Connectez-vous à Astra à l'aide de vos identifiants de compte.

Accédez au site suivant pour le service Astra Control : ["https://astra.netapp.io"](https://astra.netapp.io/)

- 2. Cliquez sur l'icône figure en haut à droite de la page et sélectionnez **API Access**.
- 3. Cliquez sur **Generate API token** sur la page et, dans la fenêtre contextuelle, cliquez sur **Generate API token**.
- 4. Cliquez sur l'icône pour copier la chaîne de token dans le presse-papiers et l'enregistrer dans votre éditeur.
- 5. Copiez et enregistrez l'ID de compte disponible sur la même page.

#### **Une fois que vous avez terminé**

Lorsque vous accédez à l'API REST Astra Control via Curl ou un langage de programmation, vous devez inclure le jeton de support d'API dans le protocole HTTP Authorization en-tête de demande.

## <span id="page-10-0"></span>**Bonjour tout le monde**

Vous pouvez lancer une commande simple Curl sur la CLI de votre poste de travail pour commencer à utiliser l'API REST Astra Control et confirmer sa disponibilité.

#### **Avant de commencer**

L'utilitaire Curl doit être disponible sur votre poste de travail local. Vous devez également disposer d'un jeton API et de l'identifiant de compte associé. Voir ["Obtenir un jeton API"](#page-9-2) pour en savoir plus.

#### **Exemple de boucle**

La commande Curl suivante récupère la liste des utilisateurs Astra. Fournissez les <ACCOUNT\_ID> et <API\_TOKEN> appropriés comme indiqué.

```
curl --location --request GET
'https://astra.netapp.io/accounts/<ACCOUNT_ID>/core/v1/users' --header
'Content-Type: application/json' --header 'Authorization: Bearer
<API_TOKEN>'
```

```
{
    "items": [
     \lceil  "David",
       "Peterson",
       "844ec6234-11e0-49ea-8434-a992a6270ec1"
       ],
     \lceil  "Scott",
          "Morris",
          "2a3e227c-fda7-4145-a86c-ed9aa0183a6c"
       ]
  \frac{1}{\sqrt{2}}  "metadata": {}
}
```
## <span id="page-11-0"></span>**Préparez l'utilisation des workflows**

Vous devez aussi connaître l'entreprise et le format des workflows Astra avant de les utiliser avec un déploiement en direct.

### **Introduction**

Un *workflow* est une séquence d'une ou de plusieurs étapes nécessaires à la réalisation d'une tâche ou d'un objectif administratif spécifique. Chaque étape d'un workflow de contrôle Astra est l'une des suivantes :

- Appel d'API REST (avec des détails tels que des exemples Curl et JSON)
- Appel d'un autre flux de travail Astra
- Tâche associée divers (par exemple, prise d'une décision de conception requise)

Ces flux de travail incluent les étapes clés et les paramètres nécessaires à l'exécution de chaque tâche. Ils constituent un point de départ pour la personnalisation de votre environnement d'automatisation.

### **Paramètres d'entrée communs**

Les paramètres d'entrée décrits ci-dessous sont communs à tous les échantillons curl utilisés pour illustrer un appel API REST.

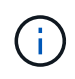

Comme ces paramètres d'entrée sont universellement requis, ils ne sont pas décrits plus en détail dans les flux de travail individuels. Si des paramètres d'entrée supplémentaires sont utilisés pour un exemple de boucle spécifique, ils sont décrits dans la section **Paramètres d'entrée supplémentaires**.

#### **Paramètres de chemin**

Le chemin du noeud final utilisé avec chaque appel d'API REST inclut les paramètres suivants. Voir aussi ["Format d'URL"](#page-19-0) pour en savoir plus.

#### **ID de compte**

Il s'agit de la valeur UUIDv4 identifiant le compte Astra sur lequel l'opération API s'exécute. Voir ["Obtenir un](#page-9-2) [jeton API"](#page-9-2) Pour plus d'informations sur la localisation de votre identifiant de compte.

#### **En-têtes de demande**

En fonction de l'appel d'API REST, vous devrez peut-être inclure plusieurs en-têtes de requête.

#### **Autorisation**

Tous les appels d'API dans les workflows requièrent un jeton d'API pour identifier l'utilisateur. Vous devez inclure le token dans le Authorization en-tête de demande. Voir ["Obtenir un jeton API"](#page-9-2) Pour plus d'informations sur la génération d'un jeton API.

#### **Types de contenu**

Avec LA PUBLICATION HTTP et LES requêtes PUT où JSON est inclus dans le corps de la demande, vous devez déclarer le type de support en fonction de la ressource Astra. Par exemple, vous pouvez inclure l'en-tête Content-Type: application/astra-appSnap+json lors de la création d'un snapshot pour une application gérée.

#### **Accepter**

Vous pouvez déclarer le type de support spécifique du contenu que vous attendez dans la réponse en fonction de la ressource Astra. Par exemple, vous pouvez inclure l'en-tête Accept: application/astra-appBackup+json lors de la liste des sauvegardes pour une application gérée. Cependant, pour plus de simplicité, les échantillons curl dans les flux de production acceptent tous les types de support.

### **Présentation des jetons et des identificateurs**

Le jeton API et les autres valeurs d'ID utilisées avec les exemples de boucles sont opaques sans signification perceptible. Afin d'améliorer la lisibilité des échantillons, les valeurs réelles de jeton et d'ID ne sont pas utilisées. Des mots-clés réservés plus petits sont utilisés, ce qui présente plusieurs avantages :

- Les échantillons curl et JSON sont plus clairs et plus faciles à comprendre.
- Comme tous les mots-clés utilisent le même format avec des crochets et des lettres majuscules, vous pouvez rapidement identifier l'emplacement et le contenu à insérer ou extraire.
- Aucune valeur n'est perdue car les paramètres d'origine ne peuvent pas être copiés et utilisés avec un déploiement réel.

Voici quelques-uns des mots-clés réservés communs utilisés dans les exemples curl. Cette liste n'est pas exhaustive et des mots-clés supplémentaires sont utilisés au besoin. Leur signification devrait être évidente sur la base du contexte.

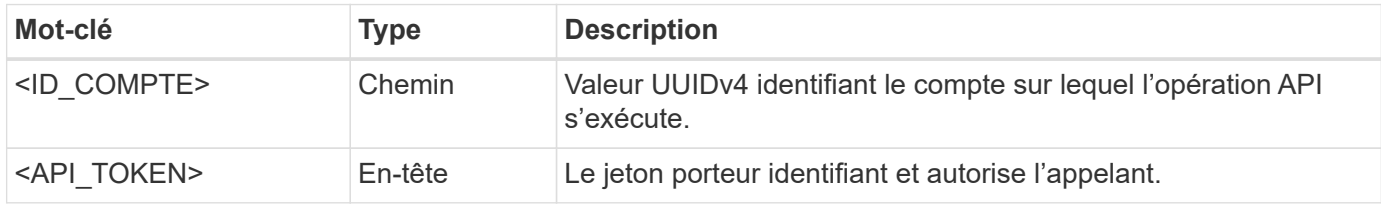

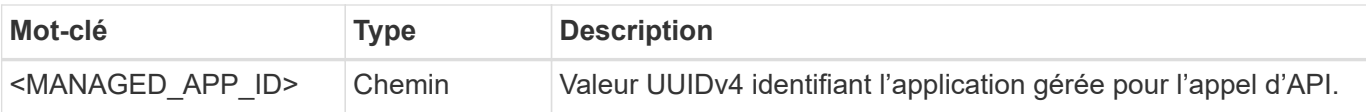

## **Catégories de flux de travail**

Selon votre modèle de déploiement, vous pouvez consulter deux catégories de workflows Astra, Si vous utilisez Astra Control Center, vous devez d'abord les workflows d'infrastructure, puis passer aux workflows de gestion. Avec Astra Control Service, vous pouvez généralement accéder directement aux workflows de gestion.

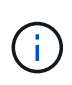

Les exemples de boucles des flux de travail utilisent l'URL du service de contrôle Astra. Vous devez modifier l'URL lorsque vous utilisez le centre de contrôle Astra sur site en fonction de votre environnement.

#### **Workflows d'infrastructure**

Ces workflows sont associés à l'infrastructure Astra, notamment les identifiants, les compartiments et les systèmes de stockage back-end. Elles sont nécessaires avec le centre de contrôle Astra, mais dans la plupart des cas peuvent également être utilisées avec le service de contrôle Astra. Les flux de travail se concentrent sur les tâches requises pour établir et gérer un cluster géré par Astra.

#### **Flux de travail de gestion**

Vous pouvez utiliser ces flux de travail une fois que vous avez un cluster géré. Les flux de travail se concentrent sur la protection des applications et les opérations de prise en charge, telles que la sauvegarde, la restauration et le clonage d'une application gérée.

## <span id="page-13-0"></span>**Concepts de base de Kubernetes**

Plusieurs concepts Kubernetes sont pertinents pour l'utilisation de l'API REST d'Astra.

### **Objets**

Les objets gérés dans un environnement Kubernetes sont des entités permanentes qui représentent la configuration du cluster. Ces objets décrivent collectivement l'état du système, y compris la charge de travail du cluster.

### **Espaces de noms**

Les espaces de noms fournissent une technique d'isolement des ressources au sein d'un même cluster. Cette structure organisationnelle est utile pour répartir les types de travail, d'utilisateurs et de ressources. Les objets avec un *namespace scope* doivent être uniques dans le namespace, tandis que ceux avec un *cluster scope* doivent être uniques dans tout le cluster.

## **Étiquettes**

Des étiquettes peuvent être associées aux objets Kubernetes. Ils décrivent les attributs à l'aide de paires de valeurs clés et peuvent appliquer une organisation arbitraire sur le cluster, ce qui peut être utile à une entreprise, mais ne fonctionne pas dans le système Kubernetes de base.

# <span id="page-14-0"></span>**Implémentation DE l'APPLICATION REST de cœur**

## <span id="page-14-1"></span>**Services web REST**

Representational State Transfer (REST) est un style qui permet de créer des applications Web distribuées. Lorsqu'il est appliqué à la conception d'une API de services Web, il établit un ensemble de technologies classiques et de meilleures pratiques pour l'exposition des ressources basées sur serveur et la gestion de leurs États. REST fournit une base cohérente pour le développement d'applications. Les détails de chaque API peuvent varier en fonction des choix de conception spécifiques. Vous devez connaître les caractéristiques de l'API REST Astra Control avant de l'utiliser avec un déploiement en direct.

## **Ressources et représentation d'état**

Les ressources sont les composants de base d'un système basé sur le Web. Lors de la création d'une application de services Web REST, les premières tâches de conception incluent :

• Identification des ressources système ou serveur

Chaque système utilise et gère les ressources. Une ressource peut être un fichier, une transaction commerciale, un processus ou une entité administrative. L'une des premières tâches de conception d'une application basée sur des services Web REST consiste à identifier les ressources.

• Définition des États de ressource et des opérations d'état associées

Les ressources se trouvent toujours dans un des États finis. Les États, ainsi que les opérations associées utilisées pour affecter les changements d'état, doivent être clairement définis.

## **Terminaux URI**

Chaque ressource REST doit être définie et mise à disposition à l'aide d'un schéma d'adressage bien défini. Les noeuds finaux où les ressources sont situées et identifiées utilisent un URI (Uniform Resource identifier). L'URI fournit un cadre général pour créer un nom unique pour chaque ressource du réseau. L'URL (Uniform Resource Locator) est un type d'URI utilisé avec les services Web pour identifier et accéder aux ressources. Les ressources sont généralement exposées dans une structure hiérarchique similaire à un répertoire de fichiers.

## **Messages HTTP**

Le protocole HTTP (Hypertext Transfer Protocol) est le protocole utilisé par le client et le serveur de services Web pour échanger des messages de requête et de réponse sur les ressources. Dans le cadre de la conception d'une application de services Web, les méthodes HTTP sont mappées aux ressources et aux actions de gestion d'état correspondantes. Le HTTP est sans état. Par conséquent, pour associer un ensemble de requêtes et de réponses associées dans le cadre d'une transaction, des informations supplémentaires doivent être incluses dans les en-têtes HTTP des flux de données de requête et de réponse.

## **Formatage JSON**

Bien que l'information puisse être structurée et transférée de plusieurs façons entre un client de services Web et un serveur, l'option la plus populaire est JavaScript Object notation (JSON). JSON est une norme de l'industrie qui représente les structures de données simples en texte brut et permet de transférer les informations d'état décrivant les ressources. L'API REST Astra Control utilise JSON pour formater les données contenues dans le corps de chaque requête et réponse HTTP.

## <span id="page-15-0"></span>**Ressources et collections**

L'API REST Astra Control permet d'accéder aux instances de ressources et aux ensembles d'instances de ressources.

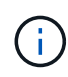

Sur le plan conceptuel, une ressource REST \* est similaire à un **objet** tel que défini avec les langages et systèmes de programmation orientés objet (OOP). Parfois, ces termes sont utilisés de manière interchangeable. Mais en général, la méthode « ressource » est préférée lorsqu'elle est utilisée dans le contexte de l'API REST externe tandis que l'option « objet » est utilisée pour les données d'instance avec état correspondantes stockées sur le serveur.

### **Caractéristiques des ressources Astra**

L'API REST Astra Control est conforme aux principes de conception RESTful. Chaque instance de ressource Astra est créée en fonction d'un type de ressource bien défini. Un ensemble d'instances de ressource du même type est appelé **collection**. Les appels de l'API agissent sur des ressources individuelles ou des collections de ressources.

#### **Types de ressource**

Les types de ressource inclus avec l'API REST Astra Control présentent les caractéristiques suivantes :

- Chaque type de ressource est défini à l'aide d'un schéma (généralement au format JSON).
- Chaque schéma de ressource inclut le type et la version de ressource
- Les types de ressources sont globalement uniques

#### **Instances de ressources**

Les instances de ressources disponibles via l'API REST Astra Control présentent les caractéristiques suivantes :

- Les instances de ressources sont créées en fonction d'un type de ressource unique
- Le type de ressource est indiqué à l'aide de la valeur Type de support
- Les instances sont composées de données avec état qui sont conservées par le service Astra
- Chaque instance est accessible via une URL unique et longue durée
- Dans les cas où une instance de ressource peut avoir plusieurs représentations, différents types de support peuvent être utilisés pour demander la représentation souhaitée

#### **Collections de ressources**

Les collections de ressources disponibles via l'API REST Astra Control présentent les caractéristiques suivantes :

• L'ensemble des instances de ressource d'un type de ressource unique est appelé collection

• Les collections de ressources ont une URL unique et de longue durée

#### **Identifiants d'instances**

Un identifiant est attribué à chaque instance de ressource lors de sa création. Cet identifiant est une valeur UUIDv4 128 bits. Les valeurs UUIDv4 attribuées sont globalement uniques et immuables. Après l'émission d'un appel API qui crée une nouvelle instance, une URL avec l'ID associé est renvoyée à l'appelant dans un Location En-tête de la réponse HTTP. Vous pouvez extraire l'identificateur et l'utiliser sur les appels suivants lorsque vous faites référence à l'instance de ressource.

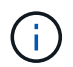

L'identifiant de ressource est la clé principale utilisée pour les collections.

### **Structure commune pour les ressources Astra**

Chaque ressource Astra Control est définie à l'aide d'une structure commune.

#### **Les données communes**

Chaque ressource Astra contient les valeurs-clés indiquées dans le tableau suivant.

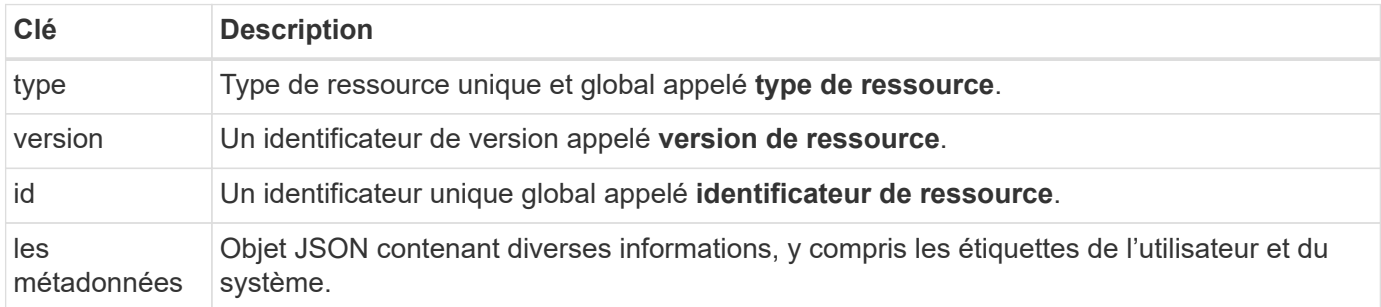

#### **Objet de métadonnées**

L'objet de métadonnées JSON inclus avec chaque ressource Astra contient les valeurs de clé indiquées dans le tableau suivant.

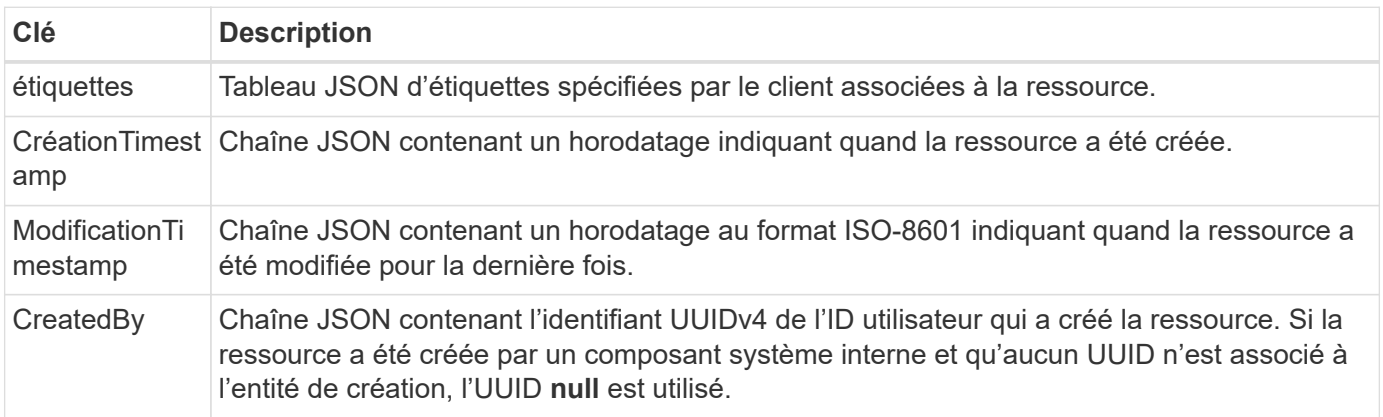

#### **État de la ressource**

Ressources sélectionnées a state valeur utilisée pour orchestrer les transitions de cycle de vie et contrôler l'accès.

## <span id="page-16-0"></span>**Détails HTTP**

L'API REST Astra Control utilise le protocole HTTP et les paramètres associés pour agir

sur les ressources et les collections. Les détails de l'implémentation HTTP sont présentés ci-dessous.

## **Transactions API et modèle CRUD**

L'API REST d'Astra Control met en œuvre un modèle transactionnel avec des opérations et des transitions d'état clairement définies.

#### **Transaction d'API de demande et de réponse**

Chaque appel d'API REST est exécuté sous forme de requête HTTP auprès du service Astra. Chaque requête génère une réponse associée au client. Cette paire demande-réponse peut être considérée comme une transaction API.

#### **Prise en charge du modèle opérationnel CRUD**

Chaque instance et collection de ressources disponibles via l'API REST Astra Control est accessible en fonction du modèle **CRUD**. Il existe quatre opérations, chacune étant mappée à une seule méthode HTTP. Ses opérations sont les suivantes :

- Création
- Lecture
- Mise à jour
- Supprimer

Pour certaines ressources Astra, seul un sous-ensemble de ces opérations est pris en charge. Vous devez consulter le ["Référence API"](#page-64-0) Pour plus d'informations sur un appel d'API spécifique.

## **Méthodes HTTP**

Les méthodes HTTP ou verbes pris en charge par l'API sont présentées dans le tableau ci-dessous.

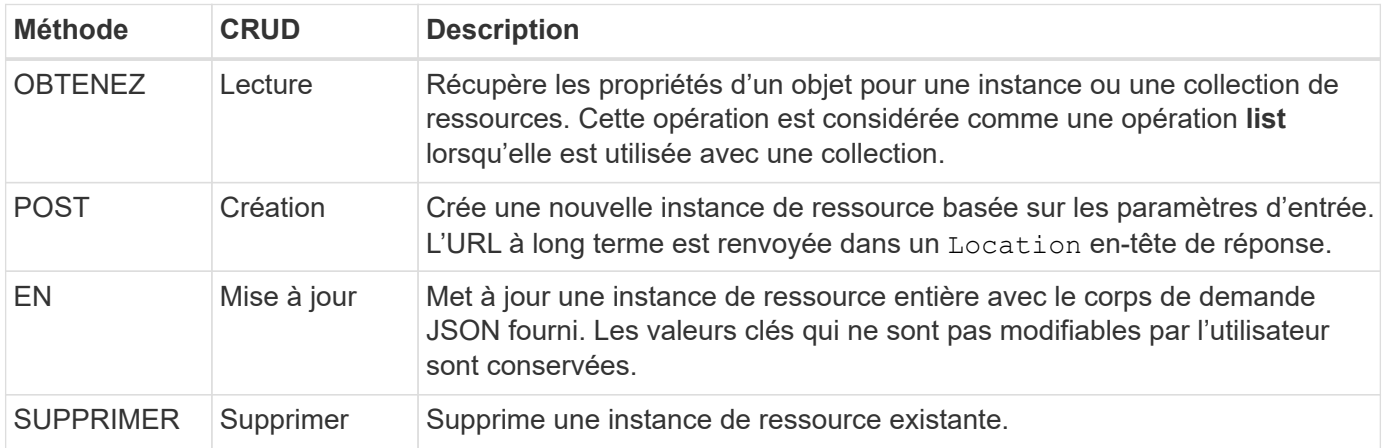

## **En-têtes de demande et de réponse**

Le tableau suivant résume les en-têtes HTTP utilisés avec l'API REST Astra Control.

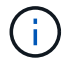

Voir ["RFC 7232"](https://www.rfc-editor.org/rfc/rfc7232.txt) et ["RFC 7233"](https://www.rfc-editor.org/rfc/rfc7233.txt) pour en savoir plus.

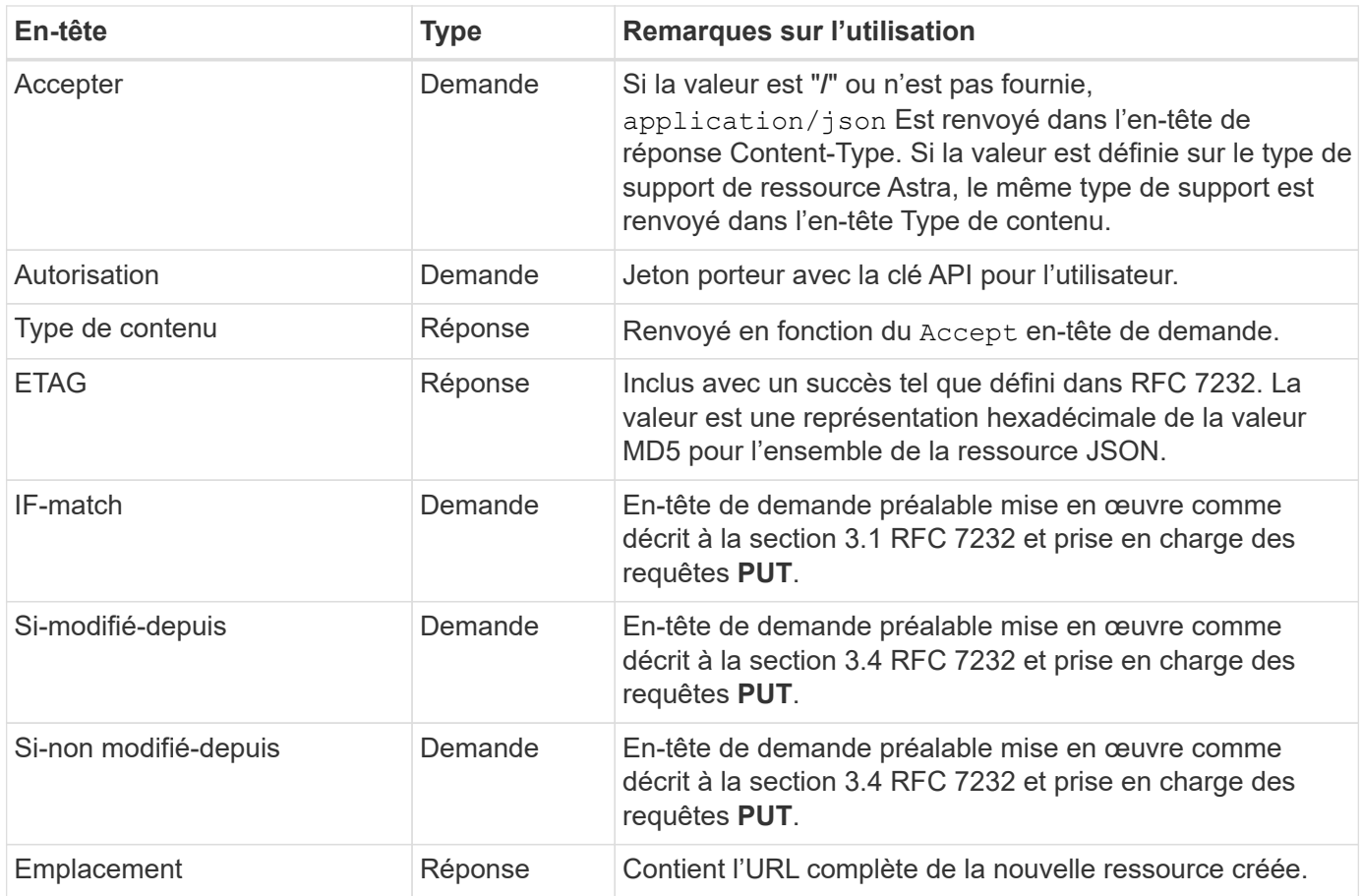

## **Paramètres de requête**

Les paramètres de requête suivants peuvent être utilisés avec les collections de ressources. Voir ["Utilisation](#page-25-2) [des collections"](#page-25-2) pour en savoir plus.

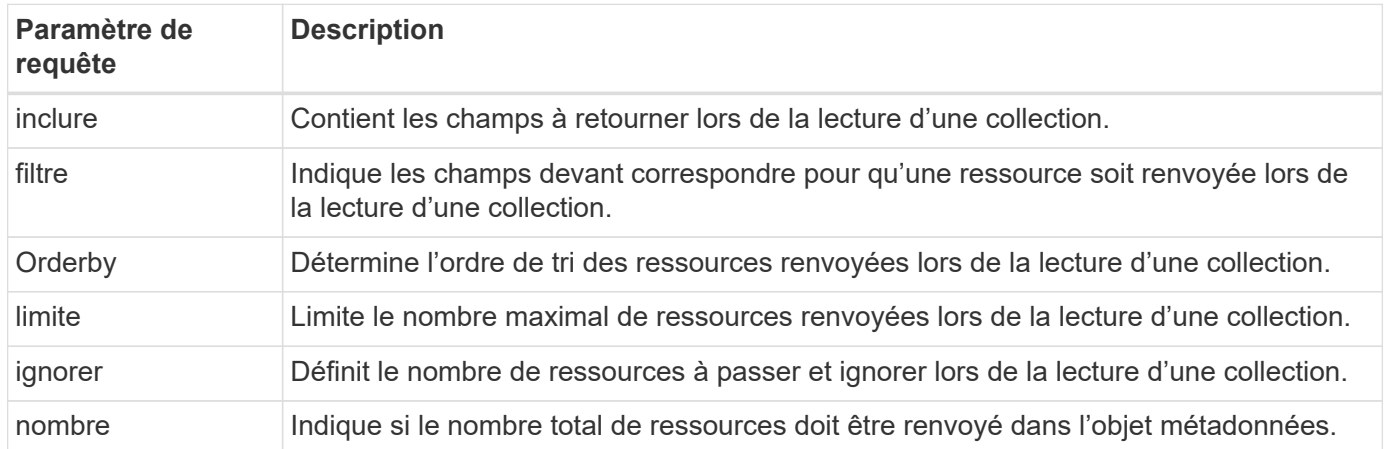

## **Codes d'état HTTP**

Les codes d'état HTTP utilisés par l'API REST Astra Control sont décrits ci-dessous.

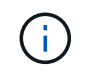

L'API REST Astra Control utilise également la norme **Détails du problème pour les API HTTP**. Voir ["Diagnostics et support"](#page-26-0) pour en savoir plus.

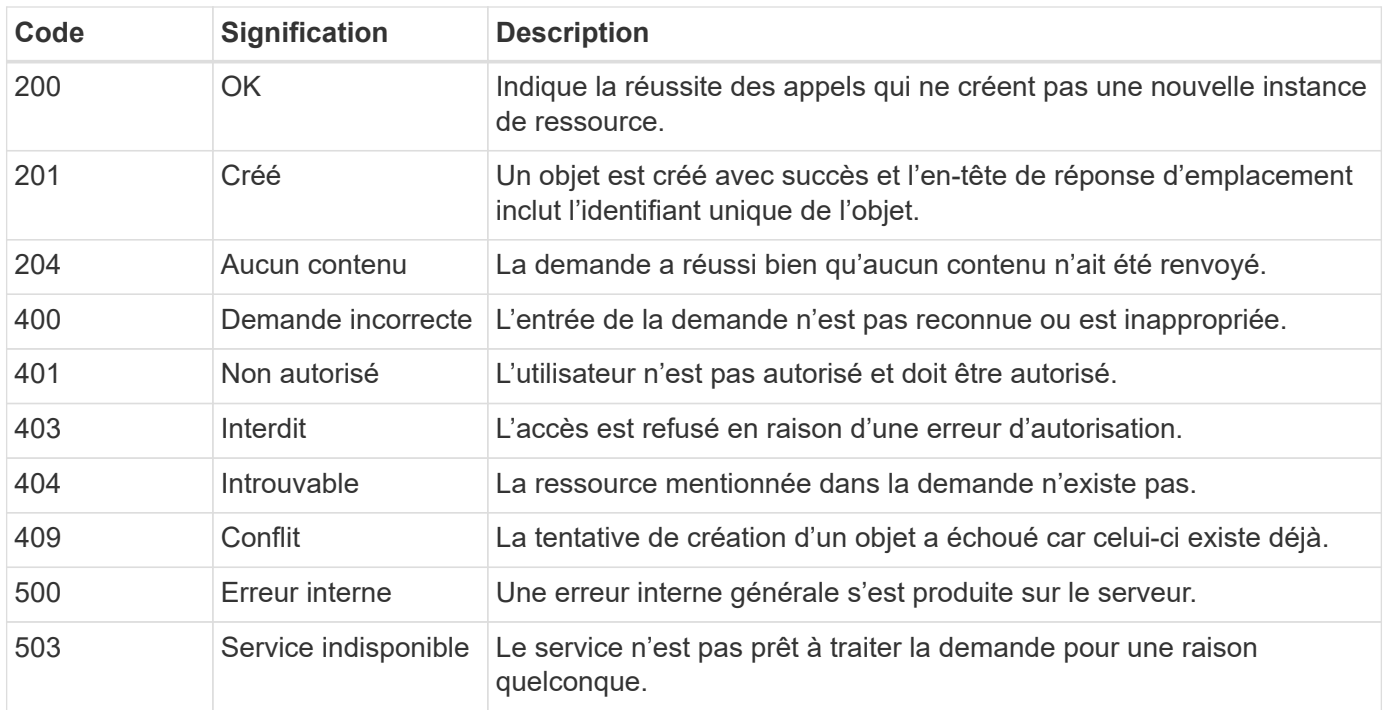

## <span id="page-19-0"></span>**Format d'URL**

La structure générale de l'URL utilisée pour accéder à une instance de ressource ou à une collection via l'API REST est composée de plusieurs valeurs. Cette structure reflète le modèle d'objet sous-jacent et la conception du système.

#### **En tant que racine**

Le compte Astra est la racine du chemin de ressource vers chaque point final REST. Ainsi, tous les chemins d'accès de l'URL commencent par /account/{account\_id} où account\_id Est la valeur UUIDv4 unique du compte. Structure interne cette conception reflète une conception où tout accès aux ressources est basé sur un compte spécifique.

#### **Catégorie de ressource de point final**

Les terminaux de ressources d'Astra se répartissent en trois catégories :

- Cœur (/core)
- Application gérée (/k8s)
- Topologie (/topology)

Voir ["Ressources"](#page-21-0) pour en savoir plus.

#### **Version de catégorie**

Chacune des trois catégories de ressources possède une version globale qui contrôle la version des ressources consultées. Par convention et définition, passage à une nouvelle version majeure d'une catégorie de ressources (par exemple, de /v1 à /v2) Introduira des changements de rupture dans l'API.

#### **Instance ou collection de ressources**

Une combinaison de types de ressources et d'identificateurs peut être utilisée dans le chemin, selon qu'une instance de ressource ou une collection est accédée.

### **Exemple**

• Chemin de ressource

En fonction de la structure présentée ci-dessus, un chemin type vers un noeud final est : /accounts/{account\_id}/core/v1/users.

• URL complète

L'URL complète du noeud final correspondant est : [https://astra.netapp.io/accounts/](https://astra.netapp.io/accounts/{account_id}/core/v1/users) [{account\\_id}/core/v1/users](https://astra.netapp.io/accounts/{account_id}/core/v1/users).

# <span id="page-21-0"></span>**Ressources et terminaux**

Vous pouvez utiliser les ressources fournies avec l'API REST Astra Control pour automatiser le déploiement d'Astra. Chaque ressource accède à partir d'un ou plusieurs terminaux. Les informations présentées ci-dessous fournissent une introduction aux ressources REST que vous pouvez utiliser dans le cadre d'un déploiement d'automatisation.

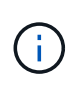

Le format du chemin et de l'URL complète utilisés pour accéder aux ressources de contrôle Astra est basé sur plusieurs valeurs. Voir ["Format d'URL"](#page-19-0) pour en savoir plus. Voir aussi ["Référence API"](#page-64-0) Pour en savoir plus sur l'utilisation des ressources et des terminaux Astra,

## <span id="page-21-1"></span>**Résumé des ressources REST d'Astra Control**

Les principaux terminaux de ressources de l'API REST Astra Control sont organisés en trois catégories. Chaque ressource est accessible avec l'ensemble complet des opérations CRUD (création, lecture, mise à jour, suppression) sauf mention contraire.

La colonne **version** indique la version d'Astra lorsque la ressource a été introduite pour la première fois. Ce champ est en gras pour les ressources récemment ajoutées avec la version actuelle.

## **Ressources centrales**

Les terminaux de ressources de base fournissent les services de base nécessaires pour établir et maintenir l'environnement d'exécution Astra.

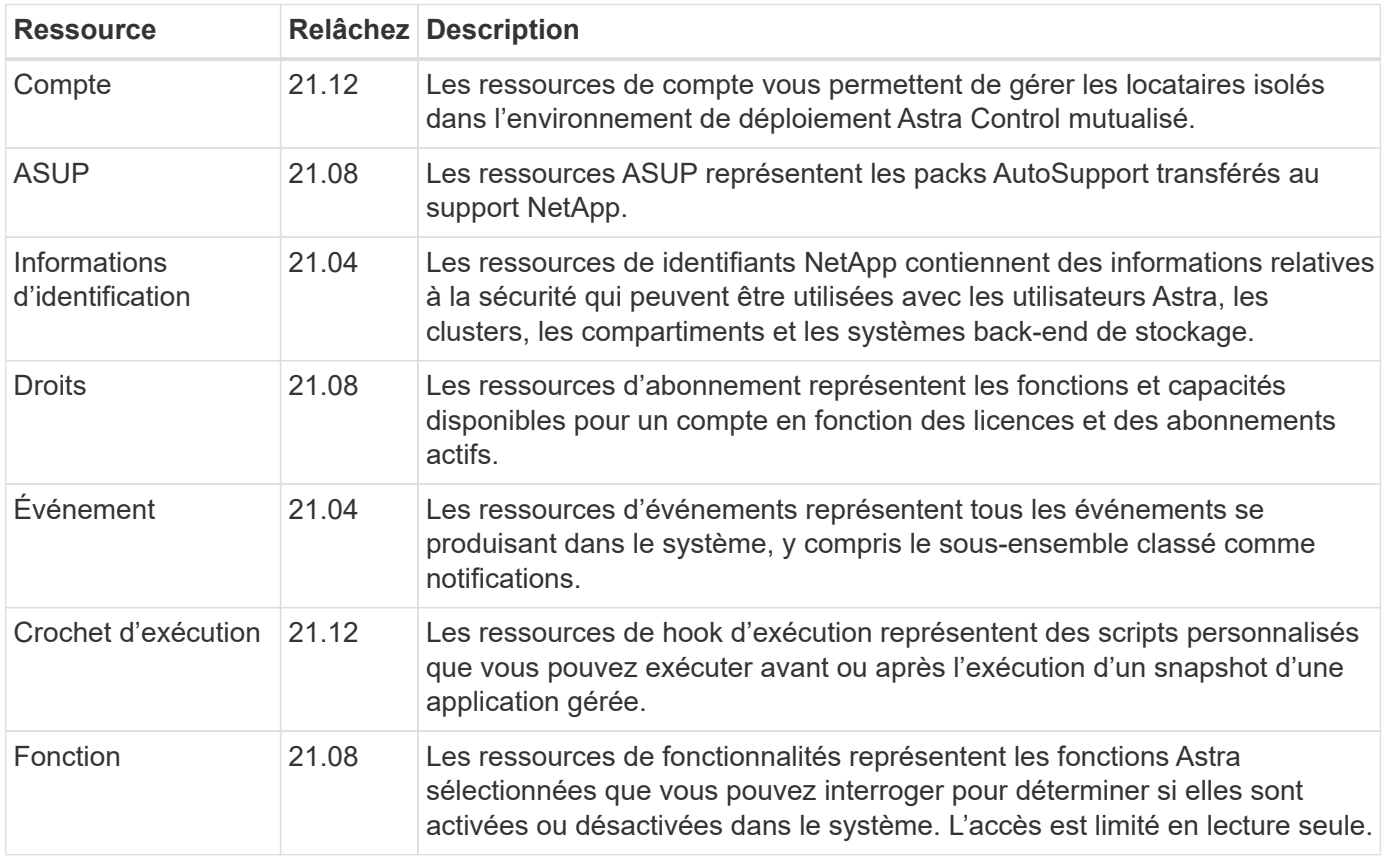

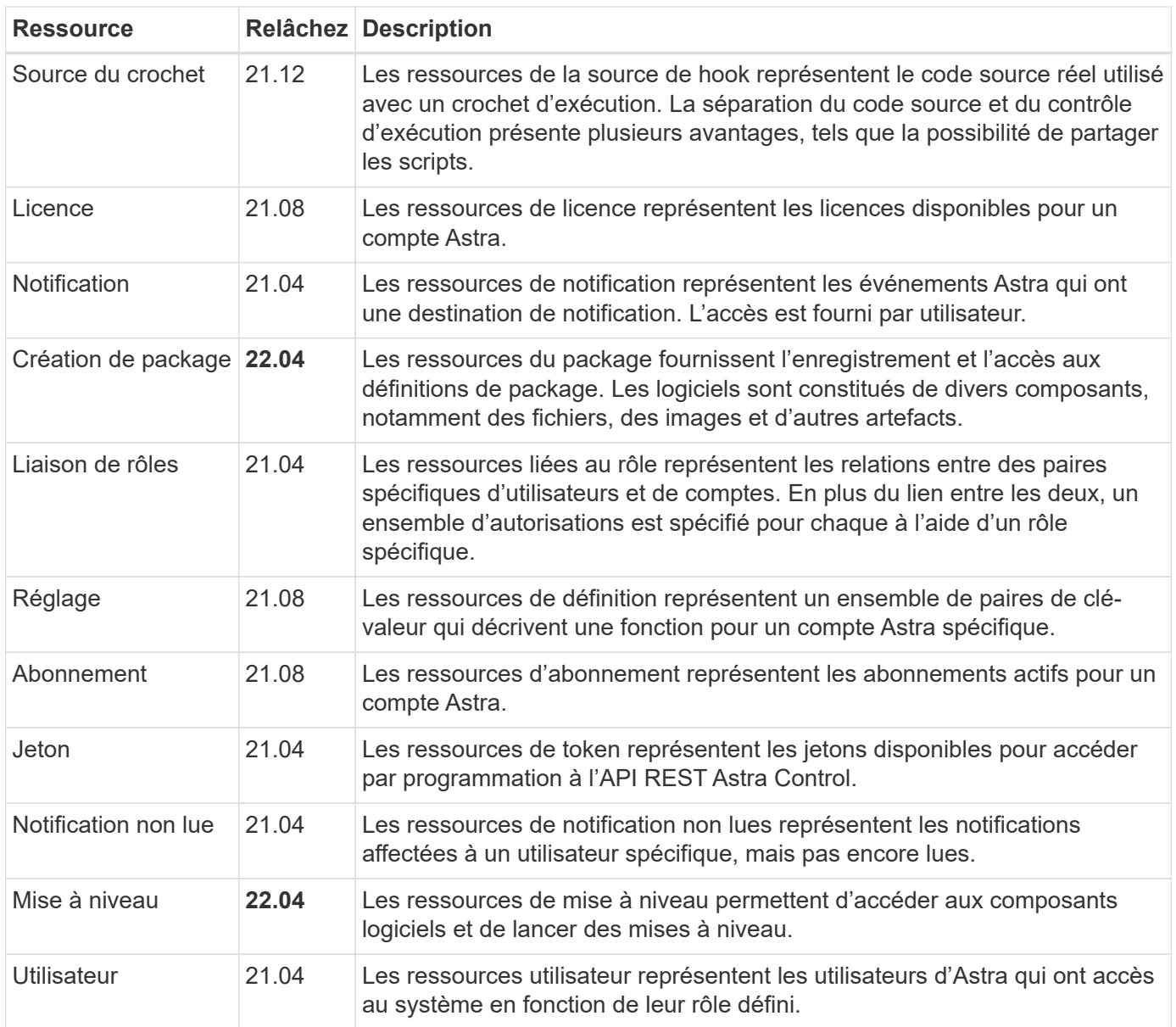

## **Ressources applicatives gérées**

Les terminaux de ressources d'application gérée permettent d'accéder aux applications Kubernetes gérées.

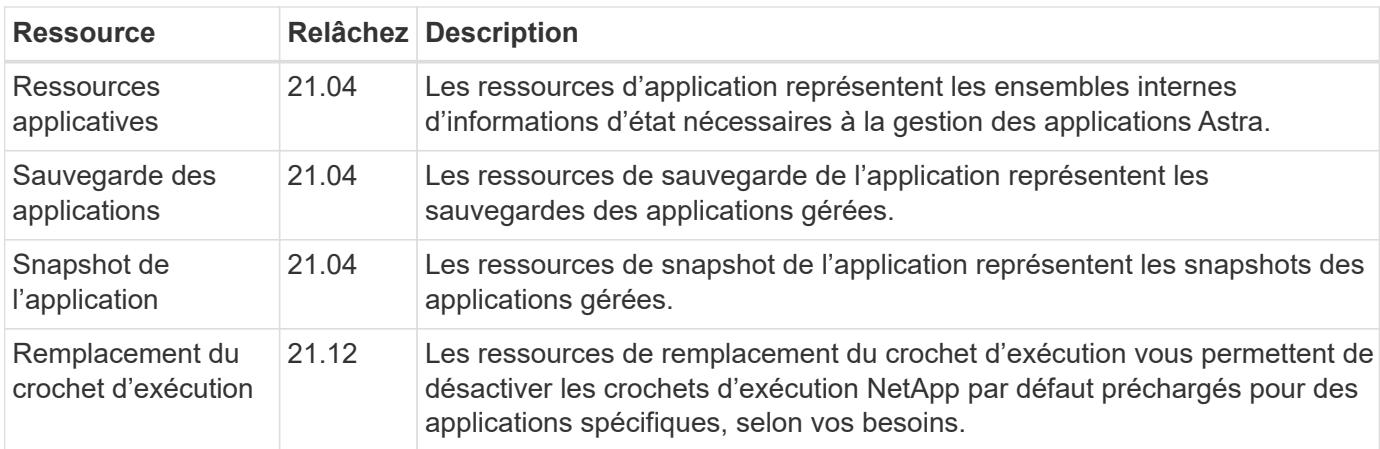

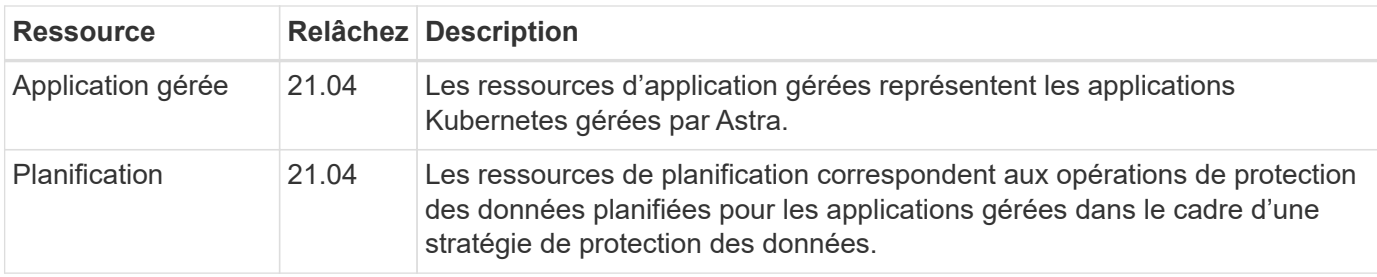

## **Ressources de topologie**

Les points de terminaison de ressource de topologie fournissent un accès aux applications non gérées et aux ressources de stockage.

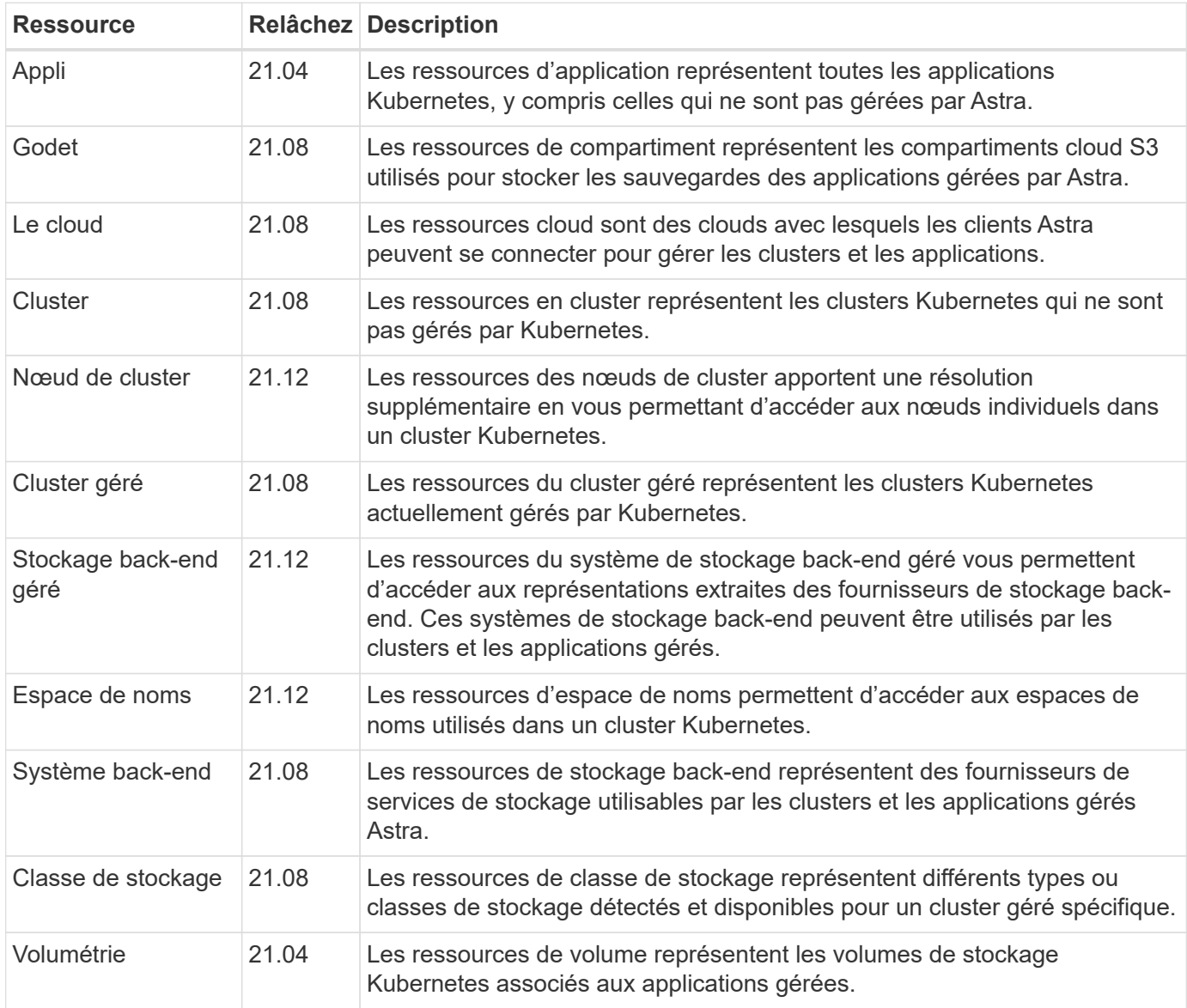

## <span id="page-23-0"></span>**Nouveaux terminaux avec la version actuelle**

Les points d'extrémité DE REPOS suivants ont été ajoutés avec la version 22.04 actuelle de l'Astra Control. De plus, les versions de plusieurs ressources existantes ont été mises à niveau.

- /accounts/{account\_id}/core/v1/packages
- /accounts/{account\_id}/core/v1/packages/{package\_id}
- /accounts/{account\_id}/core/v1/mises à niveau
- /accounts/{account\_id}/core/v1/upgrades/{upgrade\_id}
- /Accounts/{account\_ID}/topologique/v1/appBackups
- /Accounts/{account\_ID}/topology/v1/appBackups/{appBackup\_ID}
- /Accounts/{account\_ID}/topology/v1/Clouds/{Cloud\_ID}/clusters/{cluster\_ID}/clusterNodes
- /Accounts/{account\_ID}/topology/v1/Clouds/{Cloud\_ID}/clusters/{cluster\_ID}/clusterNodes/{clusternode\_ID}
- /Accounts/{account\_ID}/topologique/v1/managedclusters/{managedCluster\_ID}/apps/{app\_ID}/appAssets
- /Accounts/{account\_ID}/topologique/v1/managedclusters/{managedCluster\_ID}/apps/{app\_ID}/appAssets/{ appAsset ID}
- /Accounts/{account\_ID}/topologique/v1/managedclusters/{managedCluster\_ID}/clusterNodes
- •

/Accounts/{account\_ID}/topologique/v1/managedclusters/{managedCluster\_ID}/clusterNodes/{clusternode\_ ID}

## <span id="page-24-0"></span>**Ressources supplémentaires et terminaux**

Vous pouvez utiliser plusieurs ressources et terminaux supplémentaires pour prendre en charge un déploiement Astra,

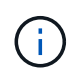

Ces ressources et ces terminaux ne sont pas inclus dans la documentation de référence de l'API REST Astra Control.

### **OpenAPI**

Les noeuds finaux OpenAPI donnent accès au document JSON OpenAPI actuel et à d'autres ressources associées.

#### **OpenMetrics**

Les noeuds finaux OpenMetrics fournissent un accès aux mesures du compte via la ressource OpenMetrics. Il est proposé avec le modèle de déploiement d'Astra Control Center.

# <span id="page-25-0"></span>**Autres considérations d'utilisation**

## <span id="page-25-1"></span>**Sécurité RBAC**

L'API REST d'Astra prend en charge le contrôle d'accès basé sur des rôles (RBAC) pour restreindre l'accès aux fonctions du système.

## **Rôles d'Astra**

Chaque utilisateur Astra est affecté à un seul rôle qui détermine les actions qui peuvent être exécutées. Les rôles sont classés dans une hiérarchie comme décrit dans le tableau ci-dessous.

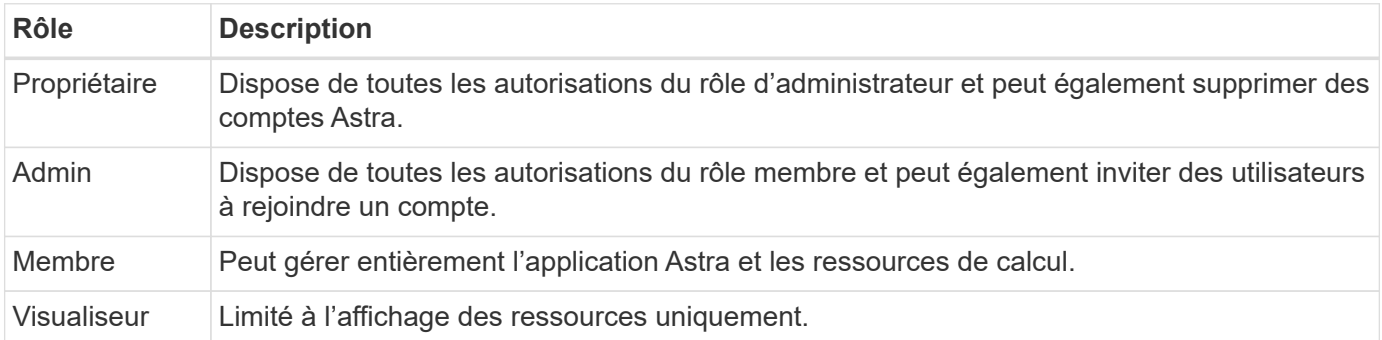

## **RBAC amélioré avec granularité de l'espace de noms**

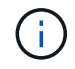

Cette fonctionnalité a été introduite avec la version 22.04 de l'API REST d'Astra.

Lorsqu'une liaison de rôle est établie pour un utilisateur spécifique, une contrainte peut être appliquée pour limiter les espaces de noms à lesquels l'utilisateur a accès. Il existe plusieurs façons de définir cette contrainte comme décrit dans le tableau ci-dessous. Voir le paramètre roleContraints Dans l'API de liaison de rôles pour plus d'informations.

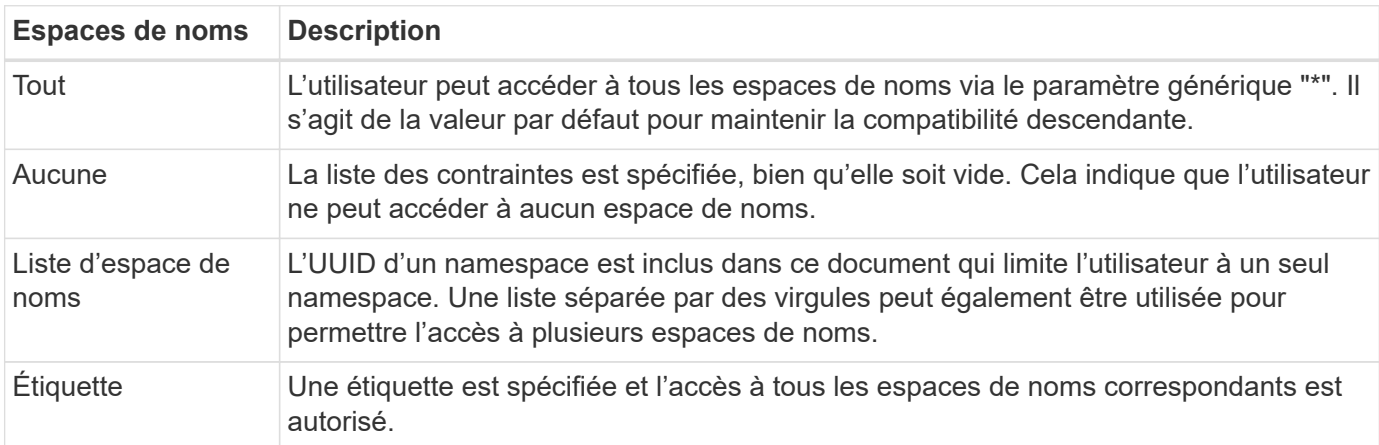

## <span id="page-25-2"></span>**Travailler avec les collections**

L'API REST Astra Control offre plusieurs façons d'accéder aux collections de ressources via les paramètres de requête définis.

#### **Sélection de valeurs**

Vous pouvez spécifier les paires clé-valeur qui doivent être renvoyées pour chaque instance de ressource à l'aide de l' include paramètre. Toutes les instances sont renvoyées dans le corps de réponse.

#### **Filtrage**

Le filtrage des ressources de collection permet à un utilisateur API de spécifier des conditions qui déterminent si une ressource est renvoyée dans le corps de réponse. Le filter le paramètre est utilisé pour indiquer la condition de filtrage.

#### **Tri**

Le tri des ressources de collection permet à un utilisateur d'API de spécifier l'ordre dans lequel les ressources sont renvoyées dans le corps de réponse. Le orderBy le paramètre est utilisé pour indiquer la condition de filtrage.

#### **Pagination**

Vous pouvez appliquer la pagination en limitant le nombre d'instances de ressources renvoyées sur une demande à l'aide de l' limit paramètre.

#### **Nombre**

Si vous incluez le paramètre booléen count réglez sur true, le nombre de ressources du tableau renvoyé pour une réponse donnée est indiqué dans la section métadonnées.

## <span id="page-26-0"></span>**Diagnostics et support**

Il existe plusieurs fonctions de prise en charge disponibles avec l'API REST Astra Control qui peuvent être utilisées pour le diagnostic et le débogage.

### **Ressources API**

Plusieurs fonctions Astra sont exposées via des ressources API qui fournissent des informations de diagnostic et une assistance.

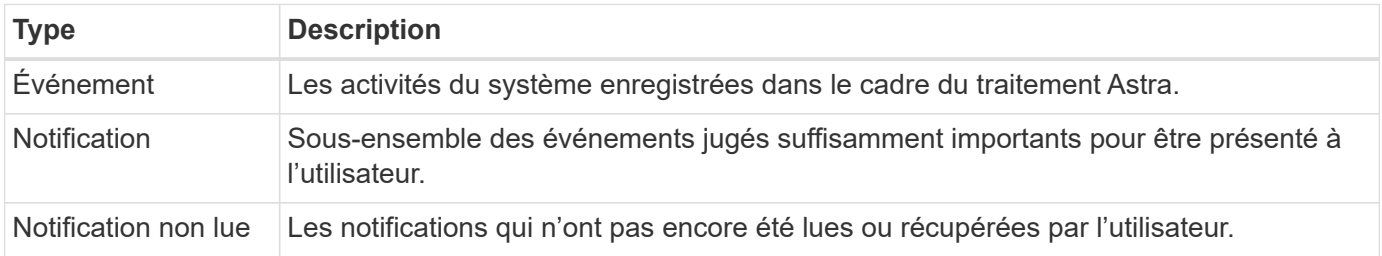

## <span id="page-26-1"></span>**Révoquer un jeton API**

Vous pouvez révoquer un jeton API dans l'interface Web Astra lorsqu'il n'est plus nécessaire.

#### **Avant de commencer**

Vous avez besoin d'un compte Astra. Vous devez également identifier les jetons que vous souhaitez révoquer.

#### **Description de la tâche**

Une fois le token révoqué, il est immédiatement et définitivement inutilisable.

### **Étapes**

1. Connectez-vous à Astra à l'aide de vos identifiants de compte.

Accédez au site suivant pour le service Astra Control : ["https://astra.netapp.io"](https://astra.netapp.io/)

- 2. Cliquez sur l'icône figure en haut à droite de la page et sélectionnez **API Access**.
- 3. Sélectionnez le ou les jetons que vous souhaitez révoquer.
- 4. Dans la liste déroulante **actions**, cliquez sur **révoquer jetons**.

# <span id="page-28-0"></span>**Workflows d'infrastructure**

## <span id="page-28-1"></span>**Avant de commencer**

Vous pouvez utiliser ces workflows pour créer et entretenir l'infrastructure utilisée avec le modèle de déploiement d'Astra Control Center. Dans la plupart des cas, les flux de travail peuvent également être utilisés avec le service Astra Control.

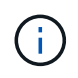

Il est possible de développer et d'améliorer ces flux de travail par NetApp à tout moment, et nous vous recommandons de les consulter régulièrement.

## **Préparation générale**

Avant d'utiliser l'un des flux de travail Astra, veillez à le lire ["Préparez l'utilisation des workflows".](#page-11-0)

## **Catégories de flux de travail**

Les workflows d'infrastructure sont organisés selon différentes catégories, pour faciliter la localisation.

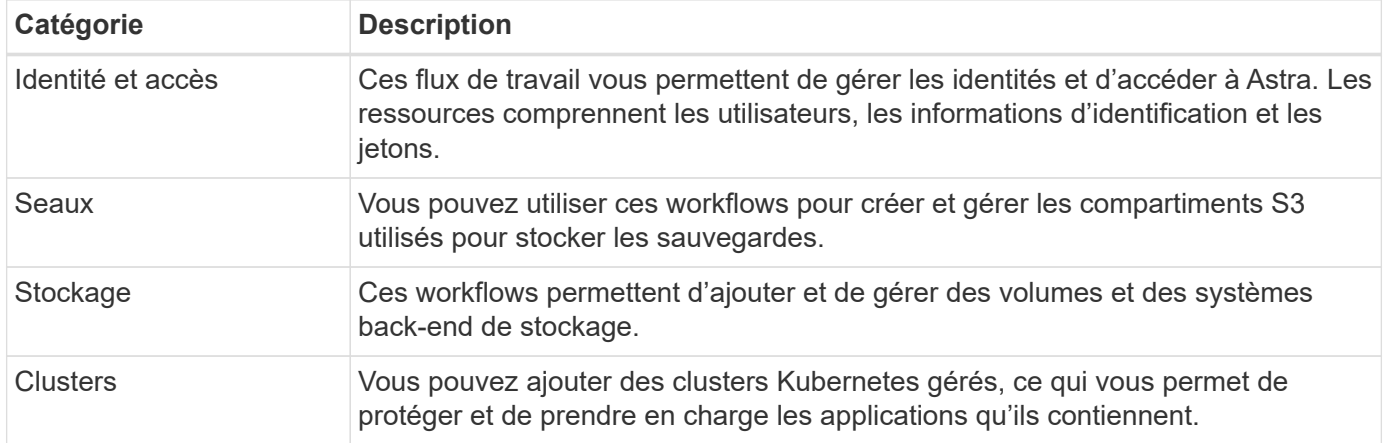

## <span id="page-28-2"></span>**Identité et accès**

### **Répertorier les utilisateurs**

Vous pouvez lister les utilisateurs définis pour un compte Astra spécifique.

#### **1. Dressez la liste des utilisateurs**

Effectuez l'appel de l'API REST suivant.

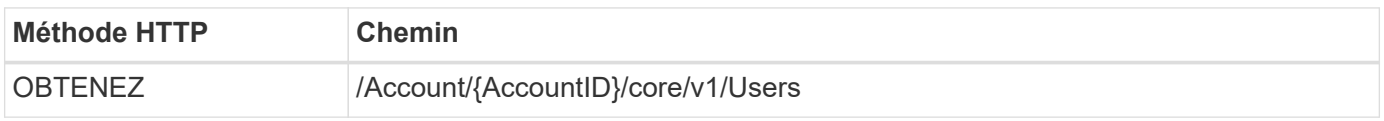

#### **Paramètres d'entrée supplémentaires**

Outre les paramètres communs à tous les appels API REST, les paramètres suivants sont également utilisés

dans les exemples de boucles pour cette étape.

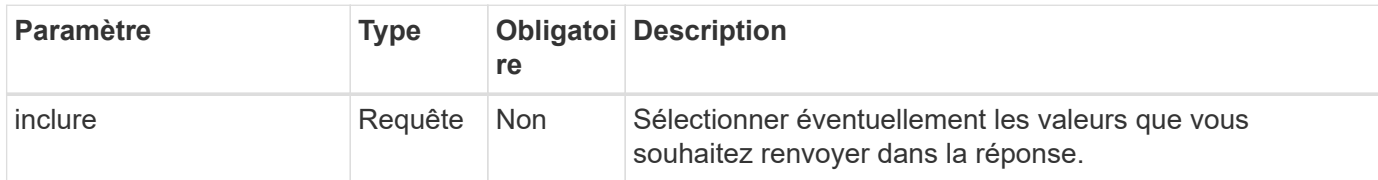

**Exemple Curl : renvoie toutes les données pour tous les utilisateurs**

```
curl --location -i --request GET
'https://astra.netapp.io/accounts/<ACCOUNT_ID>/core/v1/users' --header
'Accept: */*' --header 'Authorization: Bearer <API_TOKEN>'
```
**Exemple Curl : renvoie le prénom, le nom et l'ID de tous les utilisateurs**

```
curl --location -i --request GET
'https://astra.netapp.io/accounts/<ACCOUNT_ID>/core/v1/users?include=first
Name, lastName, id' --header 'Accept: */*' --header 'Authorization: Bearer
<API_TOKEN>'
```
**Exemple de sortie JSON**

```
{
    "items": [
     \Gamma  "David",
       "Peterson",
       "844ec6234-11e0-49ea-8434-a992a6270ec1"
     \frac{1}{2}\sqrt{2}  "Scott",
          "Morris",
          "2a3e227c-fda7-4145-a86c-ed9aa0183a6c"
       ]
  \frac{1}{\sqrt{2}}  "metadata": {}
}
```
## <span id="page-29-0"></span>**Seaux**

## **Rubriques de liste**

Vous pouvez afficher la liste des compartiments S3 définis pour un compte Astra

### spécifique.

#### **1. Dressez la liste des compartiments**

Effectuez l'appel de l'API REST suivant.

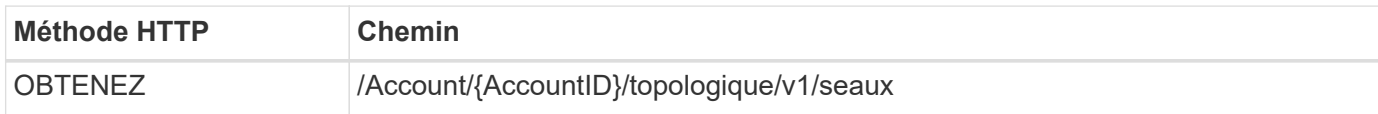

#### **Exemple de gondolage : renvoie toutes les données de tous les compartiments**

```
curl --location -i --request GET
'https://astra.netapp.io/accounts/<ACCOUNT_ID>/topology/v1/buckets'
--header 'Accept: */*' --header 'Authorization: Bearer <API_TOKEN>'
```
## <span id="page-30-0"></span>**Stockage**

### **Liste des systèmes back-end**

Vous pouvez lister les systèmes back-end disponibles.

#### **1. Dressez la liste des compartiments**

Effectuez l'appel de l'API REST suivant.

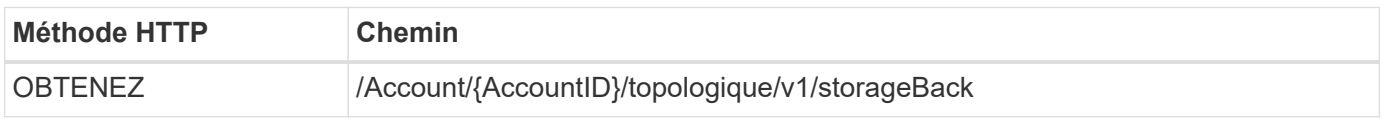

#### **Exemple de curl : renvoie toutes les données pour tous les systèmes back-end**

```
curl --location -i --request GET
'https://astra.netapp.io/accounts/<ACCOUNT_ID>/topology/v1/storageBackends
' --header 'Accept: */*' --header 'Authorization: Bearer <API TOKEN>'
```
#### **Exemple de sortie JSON**

```
{
    "items": [
      {
        "backendCredentialsName": "10.191.77.177",
        "backendName": "myinchunhcluster-1",
        "backendType": "ONTAP",
        "backendVersion": "9.8.0",
        "configVersion": "Not applicable",
        "health": "Not applicable",
        "id": "46467c16-1585-4b71-8e7f-f0bc5ff9da15",
        "location": "nalab2",
        "metadata": {
          "createdBy": "4c483a7e-207b-4f9a-87b7-799a4629d7c8",
          "creationTimestamp": "2021-07-30T14:26:19Z",
          "modificationTimestamp": "2021-07-30T14:26:19Z"
        },
        "ontap": {
          "backendManagementIP": "10.191.77.177",
          "managementIPs": [
            "10.191.77.177",
            "10.191.77.179"
          ]
        },
        "protectionPolicy": "Not applicable",
        "region": "Not applicable",
        "state": "Running",
        "stateUnready": [],
        "type": "application/astra-storageBackend",
        "version": "1.0",
        "zone": "Not applicable"
  }
 \lceil}
```
## <span id="page-31-0"></span>**Clusters**

## **Répertorier les clusters gérés**

Vous pouvez lister les clusters Kubernetes actuellement gérés par Astra.

**1. Dressez la liste des clusters**

Effectuez l'appel de l'API REST suivant.

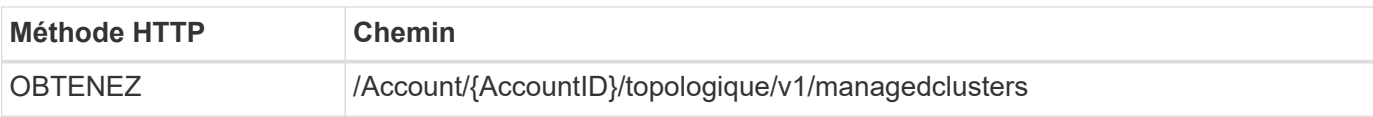

#### **Exemple Curl : renvoie toutes les données de tous les clusters**

```
curl --location -i --request GET
'https://astra.netapp.io/accounts/<ACCOUNT_ID>/topology/v1/managedClusters
' --header 'Accept: */*' --header 'Authorization: Bearer <API_TOKEN>'
```
# <span id="page-33-0"></span>**Flux de travail de gestion**

## <span id="page-33-1"></span>**Avant de commencer**

Vous pouvez utiliser ces flux de travail dans le cadre de l'administration des applications au sein d'un cluster géré Astra.

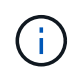

Il est possible de développer et d'améliorer ces flux de travail par NetApp à tout moment, et nous vous recommandons de les consulter régulièrement.

## **Préparation générale**

Avant d'utiliser l'un des flux de travail Astra, veillez à le lire ["Préparez l'utilisation des workflows".](#page-11-0)

## **Catégories de flux de travail**

Les flux de travail de gestion sont organisés en différentes catégories, afin de localiser plus facilement celui que vous souhaitez.

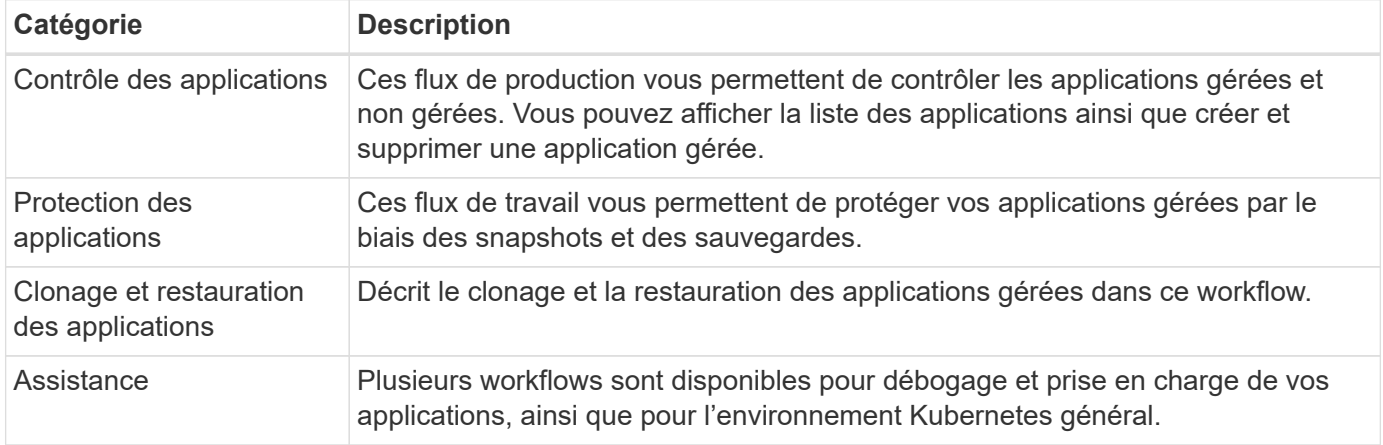

### **Autres considérations**

L'utilisation des flux de travail de gestion peut prendre en compte plusieurs considérations supplémentaires.

#### **Clonage d'une application**

Vous devez tenir compte de plusieurs facteurs lors du clonage d'une application. Les paramètres décrits cidessous font partie de l'entrée JSON.

#### **Identificateur de cluster source**

La valeur de sourceClusterID identifie toujours le cluster sur lequel l'application d'origine est installée.

#### **Identificateur de cluster**

La valeur de clusterID identifie le cluster sur lequel la nouvelle application sera installée.

- Lors du clonage au sein d'un même cluster, clusterID et sourceClusterID avoir la même valeur.
- Lors du clonage entre clusters, les deux valeurs sont différentes et clusterID Doit être l'ID du cluster

cible.

#### **Espaces de noms**

Le namespace la valeur doit être différente de celle de l'application source d'origine. De plus, le namespace du clone ne peut pas exister et Astra va le créer.

#### **Sauvegardes et snapshots**

Vous pouvez également cloner une application à partir d'une sauvegarde ou d'un snapshot existant à l'aide de backupID ou snapshotID paramètres. Si vous ne fournissez pas de sauvegarde ou de snapshot, Astra crée d'abord une sauvegarde de l'application, puis clone à partir de la sauvegarde.

#### **Restauration d'une application**

Voici quelques points à prendre en compte lors de la restauration d'une application.

- La restauration d'une application est très similaire à l'opération de clonage.
- Lors de la restauration d'une application, vous devez fournir une sauvegarde ou un instantané.

## <span id="page-34-0"></span>**Contrôle des applications**

### <span id="page-34-1"></span>**Répertorier les applications non gérées**

Vous pouvez lister les applications qui ne sont actuellement pas gérées par Astra. Vous pouvez le faire dans le cadre de la sélection d'une application à gérer.

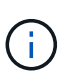

Le terminal REST utilisé dans ces workflows renvoie par défaut toutes les applications Astra. Vous pouvez utiliser le filter Paramètre de requête sur l'appel d'API pour demander uniquement le renvoi des applications non gérées. Vous pouvez également ignorer le paramètre de filtre pour retourner toutes les applications, puis examiner le managedState dans le champ de sortie pour déterminer quelles applications se trouvent dans le unmanaged état.

#### **Répertoriez uniquement les applications dont l'état de gestion est égal à non géré**

Ce flux de travail utilise le filter paramètre requête pour renvoyer uniquement les applications non gérées.

#### **1. Dressez la liste des applications non gérées**

Effectuez l'appel de l'API REST suivant.

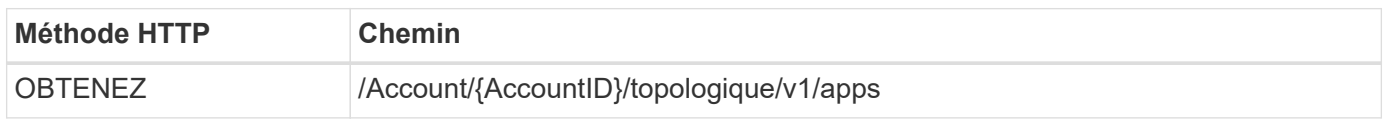

#### **Paramètres d'entrée supplémentaires**

Outre les paramètres communs à tous les appels API REST, les paramètres suivants sont également utilisés dans les exemples de boucles pour cette étape.

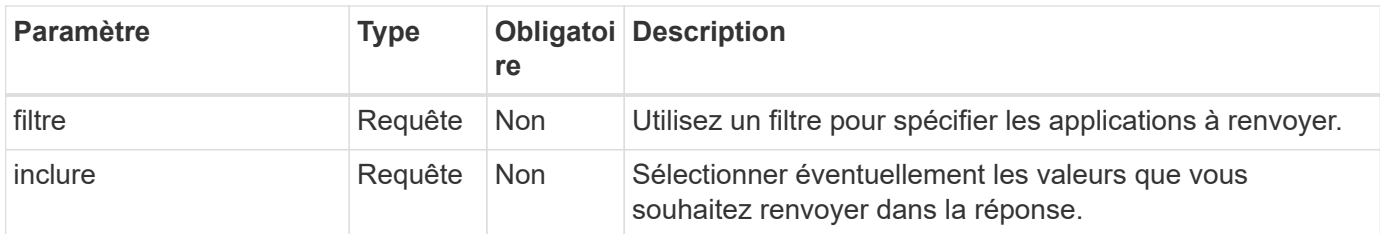

#### **Exemple Curl : renvoie le nom, l'ID et la gestion de l'état pour les applications non gérées**

```
curl --location -i --request GET
'https://astra.netapp.io/accounts/<ACCOUNT_ID>/topology/v1/apps?filter=man
agedState%20eq%20'unmanaged'&include=name,id,managedState' --header
'Accept: */*' --header 'Authorization: Bearer <API_TOKEN>'
```
**Exemple de sortie JSON**

```
{
    "items": [
     \lceil  "maria",
         "eed19f78-0884-4792-bb7a-313258c6b0b1",
         "unmanaged"
     \frac{1}{\sqrt{2}}\sqrt{2}  "test-postgres-app",
         "1ee6235b-cda1-45cb-8d4c-630bdb8b41a5",
         "unmanaged"
     \frac{1}{2},
     \sqrt{ }  "postgres1-postgresql",
         "e591ee59-ea90-4a9f-8e6c-d2b6e8647096",
         "unmanaged"
     \frac{1}{2}  [
         "kube-system",
          "077a2f73-4b51-4d04-8c6c-f63b3b069755",
         "unmanaged"
     \frac{1}{\sqrt{2}}\sqrt{ }  "trident",
         "5b6fc28f-e308-4653-b9d2-6d66a764d2e1",
         "unmanaged"
     \frac{1}{2},
     \sqrt{ }  "postgres1-postgresql-clone",
         "06be05c5-763e-4d73-bd06-1f27f5f2e130",
         "unmanaged"
       ]
  \frac{1}{\sqrt{2}}  "metadata": {}
}
```
#### **Répertorier toutes les applications et sélectionner les applications non gérées**

Ce flux de travail renvoie toutes les applications. Vous devez examiner la sortie pour déterminer qui ne sont pas gérés.

#### **1. Répertorier toutes les applications**

Effectuez l'appel de l'API REST suivant.

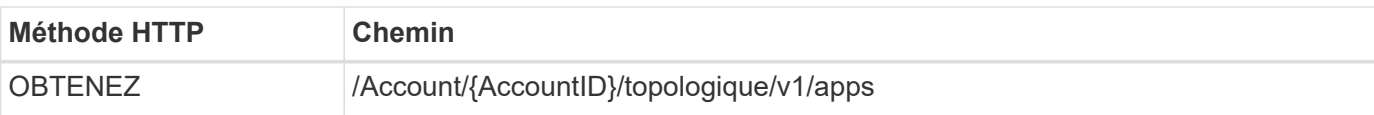

#### **Paramètres d'entrée supplémentaires**

Outre les paramètres communs à tous les appels API REST, les paramètres suivants sont également utilisés dans les exemples de boucles pour cette étape.

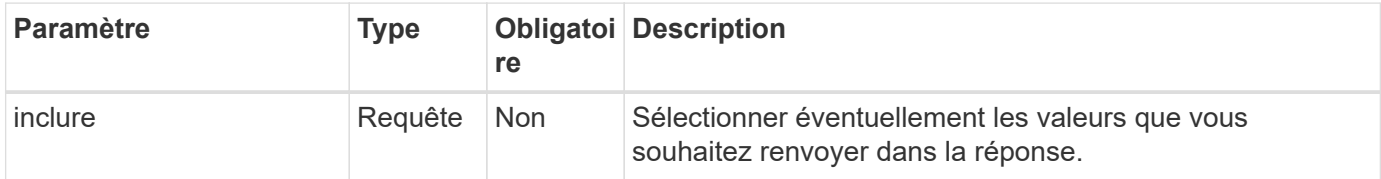

#### **Exemple de curl : renvoie toutes les données de toutes les applications**

```
curl --location -i --request GET
'https://astra.netapp.io/accounts/<ACCOUNT_ID>/topology/v1/apps' --header
'Accept: */*' --header 'Authorization: Bearer <API_TOKEN>'
```
#### **Exemple Curl : renvoie le nom, l'ID et la gestion de toutes les applications**

```
curl --location -i --request GET
'https://astra.netapp.io/accounts/<ACCOUNT_ID>/topology/v1/apps?include=na
me,id,managedState' --header 'Accept: */*' --header 'Authorization: Bearer
<API_TOKEN>'
```
#### **Exemple de sortie JSON**

```
{
    "items": [
     \lceil  "maria",
         "eed19f78-0884-4792-bb7a-313258c6b0b1",
         "unmanaged"
     \frac{1}{\sqrt{2}}\sqrt{2}  "mariadb-mariadb",
         "8da20fff-c69c-4170-bb0d-e4f91c5a1333",
         "managed"
     \frac{1}{2},
     \sqrt{ }  "test-postgres-app",
         "1ee6235b-cda1-45cb-8d4c-630bdb8b41a5",
         "unmanaged"
     \frac{1}{2}  [
         "postgres1-postgresql",
         "e591ee59-ea90-4a9f-8e6c-d2b6e8647096",
         "unmanaged"
     \frac{1}{2},
     \sqrt{2}  "kube-system",
         "077a2f73-4b51-4d04-8c6c-f63b3b069755",
         "unmanaged"
     \frac{1}{\sqrt{2}}\sqrt{2}  "trident",
         "5b6fc28f-e308-4653-b9d2-6d66a764d2e1",
         "unmanaged"
     \frac{1}{2}\lceil  "postgres1-postgresql-clone",
         "06be05c5-763e-4d73-bd06-1f27f5f2e130",
         "unmanaged"
     \frac{1}{2},
     \sqrt{2}  "davidns-postgres-app",
         "11e046b7-ec64-4184-85b3-debcc3b1da4d",
         "managed"
      ]
  \frac{1}{2}  "metadata": {}
}
```
#### **2. Sélectionnez les applications non gérées**

Vérifiez la sortie de l'appel API et sélectionnez manuellement les applications avec managedState égal à unmanaged.

### <span id="page-39-0"></span>**Répertorier les applications gérées**

Vous pouvez lister les applications actuellement gérées par Astra. Pour rechercher des snapshots ou des sauvegardes d'une application spécifique, vous pouvez effectuer cette opération.

#### **1. Dressez la liste des applications**

Effectuez l'appel de l'API REST suivant.

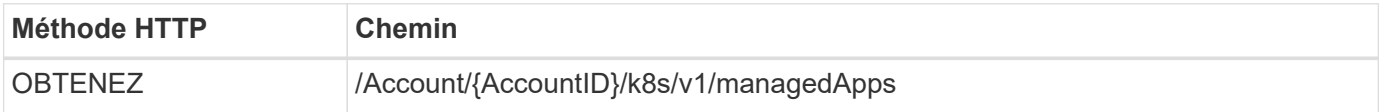

#### **Paramètres d'entrée supplémentaires**

Outre les paramètres communs à tous les appels API REST, les paramètres suivants sont également utilisés dans les exemples de boucles pour cette étape.

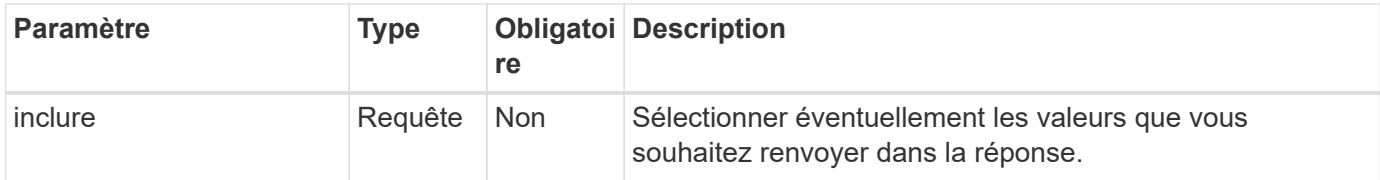

#### **Exemple de curl : renvoie toutes les données de toutes les applications**

```
curl --location -i --request GET
'https://astra.netapp.io/accounts/<ACCOUNT_ID>/k8s/v1/managedApps'
--header 'Accept: */*' --header 'Authorization: Bearer <API TOKEN>'
```
#### **Exemple de curl : renvoie le nom, l'ID et l'état de toutes les applications**

```
curl --location -i --request GET
'https://astra.netapp.io/accounts/<ACCOUNT_ID>/k8s/v1/managedApps?include=
name,id,state' --header 'Accept: */*' --header 'Authorization: Bearer
<API_TOKEN>'
```
#### **Exemple de sortie JSON**

```
{
    "items": [
     \lceil  "test-postgres-app",
         "1ee6235b-cda1-45cb-8d4c-630bdb8b41a5",
         "running"
      ]
  \frac{1}{2}  "metadata": {}
}
```
### **Obtenir une application gérée**

Vous pouvez récupérer toutes les variables de ressource décrivant une seule application gérée.

#### **Avant de commencer**

Vous devez avoir l'ID de l'application gérée que vous souhaitez récupérer. Si nécessaire, vous pouvez utiliser le workflow ["Répertorier les applications gérées"](#page-39-0) pour localiser l'application.

#### **1. Obtenez l'application**

Effectuez l'appel de l'API REST suivant.

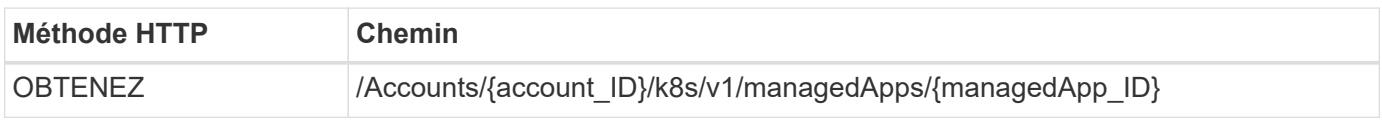

#### **Paramètres d'entrée supplémentaires**

Outre les paramètres communs à tous les appels API REST, les paramètres suivants sont également utilisés dans les exemples de boucles pour cette étape.

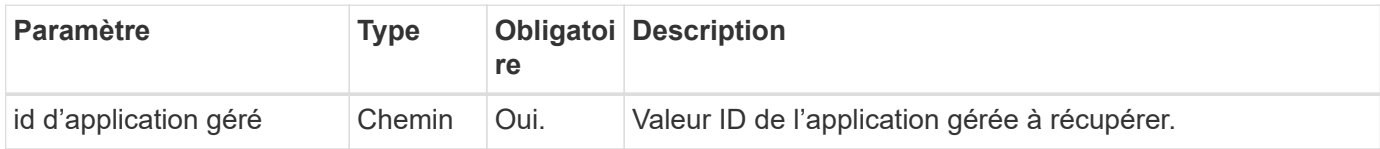

#### **Exemple de curl : renvoie toutes les données de l'application**

```
curl --location -i --request GET
'https://astra.netapp.io/accounts/<ACCOUNT_ID>/k8s/v1/managedApps/<MANAGED
APP ID>' --header 'Accept: */*' --header 'Authorization: Bearer
<API_TOKEN>'
```
### **Gérer une application**

Vous pouvez créer une application gérée basée sur une application déjà connue d'Astra. Lorsqu'une application est gérée, vous pouvez la protéger par des sauvegardes et des snapshots réguliers.

#### **Avant de commencer**

Vous devez avoir l'ID de l'application découverte que vous souhaitez gérer. Si nécessaire, vous pouvez utiliser le workflow ["Répertorier les applications non gérées"](#page-34-1) pour localiser l'application.

#### **1. Gérer l'application**

Effectuez l'appel de l'API REST suivant.

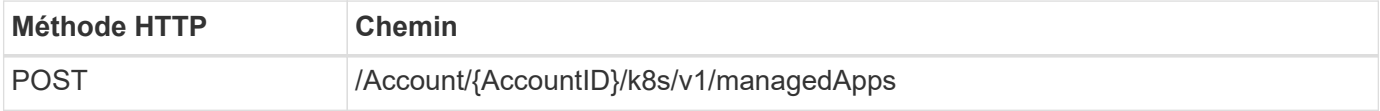

#### **Paramètres d'entrée supplémentaires**

Outre les paramètres communs à tous les appels API REST, les paramètres suivants sont également utilisés dans les exemples de boucles pour cette étape.

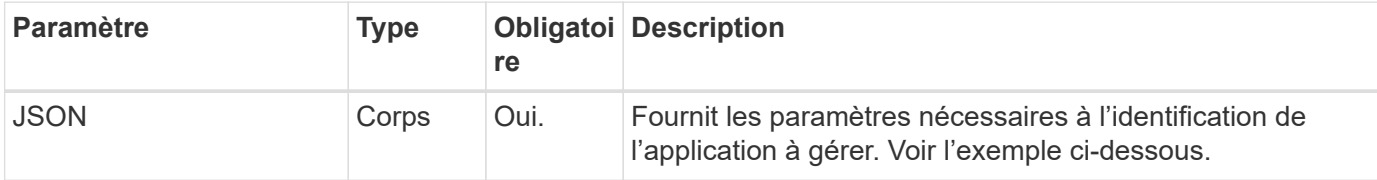

#### **Exemple d'entrée JSON**

```
{
    "type": "application/astra-managedApp",
    "version": "1.1",
    "id": "7da20fff-c69d-4270-bb0d-a4f91c5a1333"
}
```
#### **Exemple de curl : gérer une application**

```
curl --location -i --request POST
'https://astra.netapp.io/accounts/<ACCOUNT_ID>/k8s/v1/managedApps'
--header 'Content-Type: application/astra-managedApp+json' --header
'Accept: */*' --header 'Authorization: Bearer <API TOKEN>' --d @JSONinput
```
### <span id="page-41-0"></span>**Annuler la gestion d'une application**

Vous pouvez supprimer une application gérée lorsqu'elle n'est plus nécessaire. La

### suppression d'une application gérée supprime également les planifications associées.

#### **Avant de commencer**

Vous devez avoir l'ID de l'application gérée que vous souhaitez annuler la gestion. Si nécessaire, vous pouvez utiliser le workflow ["Répertorier les applications gérées"](#page-39-0) pour localiser l'application.

Les sauvegardes et snapshots de l'application ne sont pas automatiquement supprimés lorsqu'ils sont supprimés. Si vous n'avez plus besoin des sauvegardes et des snapshots, vous devez les supprimer avant de supprimer l'application.

#### **1. Non géré de l'application**

Effectuez l'appel de l'API REST suivant.

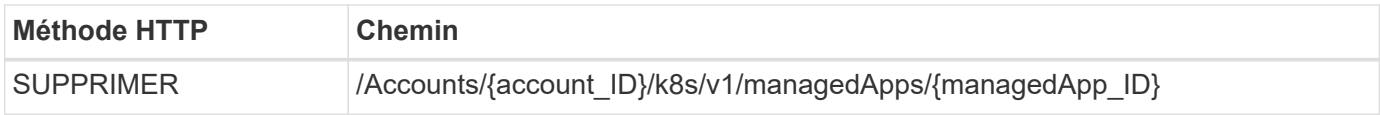

#### **Paramètres d'entrée supplémentaires**

Outre les paramètres communs à tous les appels API REST, les paramètres suivants sont également utilisés dans les exemples de boucles pour cette étape.

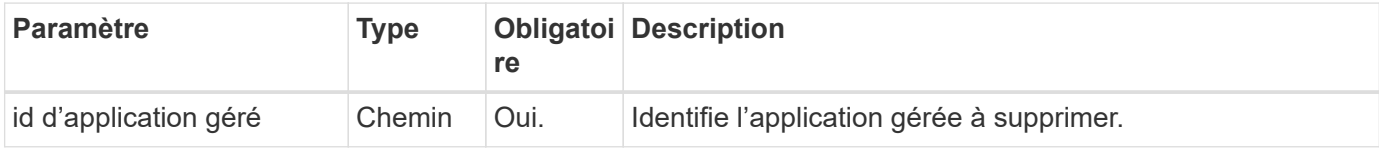

#### **Exemple de curl : supprimez une application gérée**

```
curl --location -i --request DELETE
'https://astra.netapp.io/accounts/<ACCOUNT_ID>/k8s/v1/managedApps/<MANAGED
APP ID>' --header 'Accept: */*' --header 'Authorization: Bearer
<API_TOKEN>'
```
## <span id="page-42-0"></span>**Protection des applications**

### <span id="page-42-1"></span>**Répertorier les snapshots**

Vous pouvez afficher la liste des snapshots pris pour une application gérée spécifique.

#### **Avant de commencer**

Vous devez disposer de l'ID de l'application gérée pour laquelle vous souhaitez répertorier les instantanés. Si nécessaire, vous pouvez utiliser le workflow ["Répertorier les applications gérées"](#page-39-0) pour localiser l'application.

#### **1. Dressez la liste des instantanés**

Effectuez l'appel de l'API REST suivant.

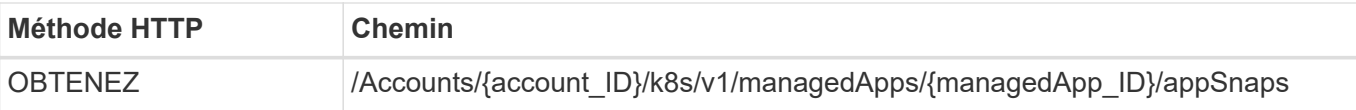

#### **Paramètres d'entrée supplémentaires**

Outre les paramètres communs à tous les appels API REST, les paramètres suivants sont également utilisés dans les exemples de boucles pour cette étape.

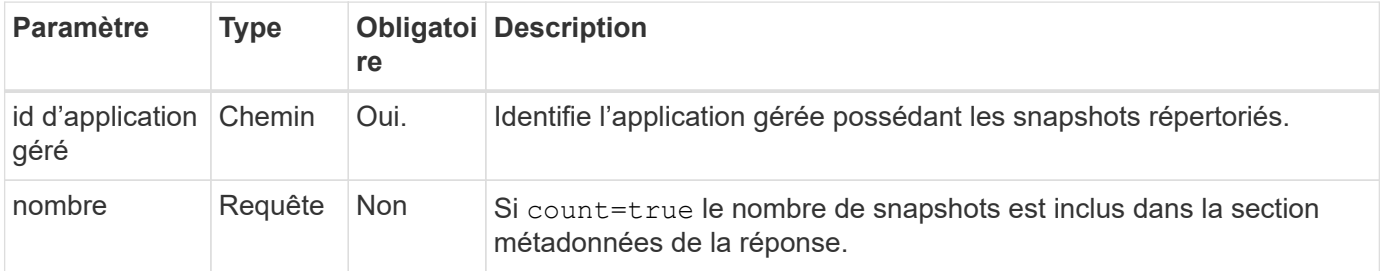

#### **Exemple de curl : renvoie tous les snapshots de l'application**

```
curl --location -i --request GET
'https://astra.netapp.io/accounts/<ACCOUNT_ID>/k8s/v1/managedApps/<MANAGED
APP ID>/appSnaps' --header 'Accept: */*' --header 'Authorization: Bearer
<API_TOKEN>'
```
**Exemple de boucle : renvoie tous les snapshots de l'application et du nombre**

```
curl --location -i --request GET
'https://astra.netapp.io/accounts/<ACCOUNT_ID>/k8s/v1/managedApps/<MANAGED
APP_ID>/appSnaps?count=true' --header 'Accept: */*' --header
'Authorization: Bearer <API_TOKEN>'
```
**Exemple de sortie JSON**

```
{
    "items": [
      {
        "id": "dc2974ae-f71d-4c81-91b5-f96cf72dc3ba",
        "metadata": {
           "createdBy": "fb093413-b6fc-4a64-a48a-afc32ada8537",
           "creationTimestamp": "2021-06-04T21:23:14Z",
           "modificationTimestamp": "2021-06-04T21:23:14Z",
           "labels": []
        },
        "snapshotAppAsset": "4547658d-cc06-4c1d-ad8a-4a05274d0db0",
        "snapshotCreationTimestamp": "2021-06-04T21:23:47Z",
        "name": "test-postgres-app-snapshot-20210604212213",
        "state": "completed",
        "stateUnready": [],
        "type": "application/astra-appSnap",
        "version": "1.0"
      }
  \frac{1}{2},
    "metadata": {
      "count": 1
    }
}
```
### <span id="page-44-0"></span>**Répertoriez les sauvegardes**

Vous pouvez lister les sauvegardes créées pour une application gérée spécifique.

#### **Avant de commencer**

Vous devez disposer de l'ID de l'application gérée pour laquelle vous souhaitez répertorier les sauvegardes. Si nécessaire, vous pouvez utiliser le workflow ["Répertorier les applications gérées"](#page-39-0) pour localiser l'application.

#### **1. Dressez la liste des sauvegardes**

Effectuez l'appel de l'API REST suivant.

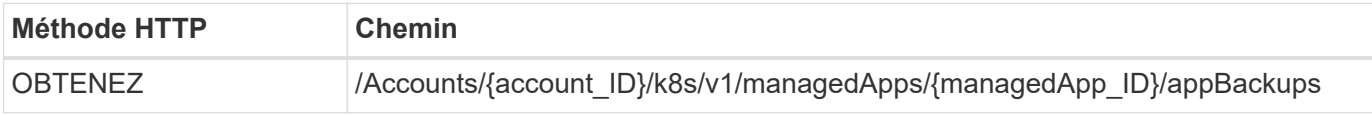

#### **Paramètres d'entrée supplémentaires**

Outre les paramètres communs à tous les appels API REST, les paramètres suivants sont également utilisés dans les exemples de boucles pour cette étape.

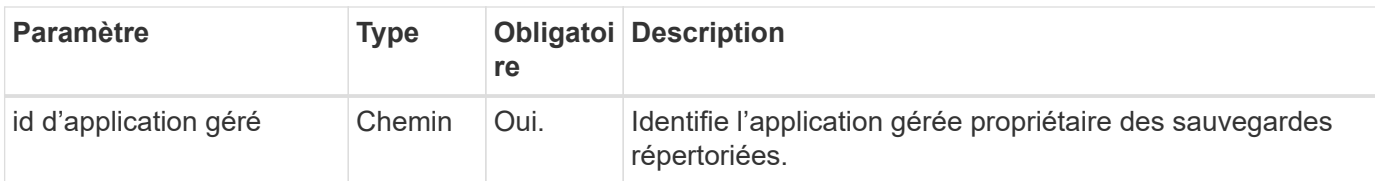

#### **Exemple Curl : renvoie toutes les sauvegardes de l'application**

```
curl --location -i --request GET
'https://astra.netapp.io/accounts/<ACCOUNT_ID>/k8s/v1/managedApps/<MANAGED
APP ID>/appBackups' --header 'Accept: */*' --header 'Authorization:
Bearer <API_TOKEN>'
```
#### **Exemple de sortie JSON**

```
{
    "items": [
      {
        "type": "application/astra-appBackup",
        "version": "1.0",
        "id": "ed39fdb0-12db-497b-9e46-20036c1fb0d2",
        "name": "mariadb-mariadb-backup-20210617175900",
        "state": "completed",
        "stateUnready": [],
        "bytesDone": 0,
        "percentDone": 100,
        "metadata": {
          "labels": [],
          "creationTimestamp": "2021-06-17T17:59:09Z",
          "modificationTimestamp": "2021-06-17T17:59:09Z",
          "createdBy": "fb093413-b6fc-4a64-a48a-afc32ada8537"
        }
      }
  \frac{1}{2}  "metadata": {}
}
```
### **Créez un snapshot pour une application gérée**

Vous pouvez créer un instantané pour une application gérée spécifique.

#### **Avant de commencer**

Vous devez avoir l'ID de l'application gérée pour laquelle vous souhaitez créer un snapshot. Si nécessaire, vous pouvez utiliser le workflow ["Répertorier les applications gérées"](#page-39-0) pour localiser l'application.

#### **1. Créer un snapshot**

Effectuez l'appel de l'API REST suivant.

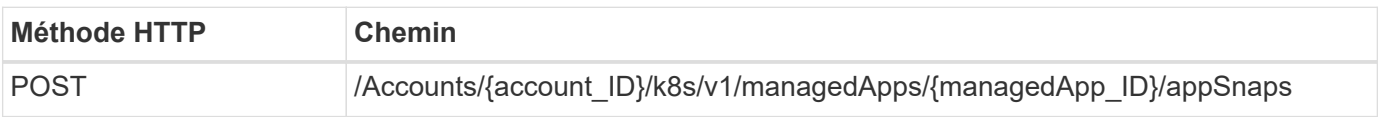

#### **Paramètres d'entrée supplémentaires**

Outre les paramètres communs à tous les appels API REST, les paramètres suivants sont également utilisés dans les exemples de boucles pour cette étape.

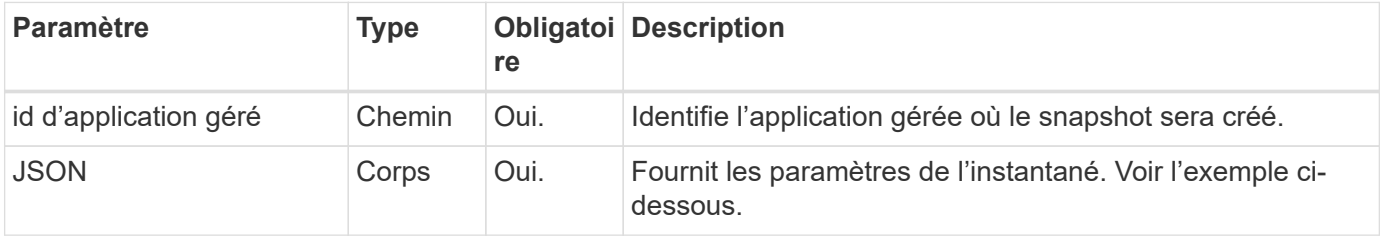

#### **Exemple d'entrée JSON**

```
{
    "type": "application/astra-appSnap",
    "version": "1.0",
    "name": "snapshot-david-1"
}
```
**Exemple de curl : créez un snapshot pour l'application**

```
curl --location -i --request POST
'https://astra.netapp.io/accounts/<ACCOUNT_ID>/k8s/v1/managedApps/<MANAGED
_APP_ID>/appSnaps' --header 'Content-Type: application/astra-appSnap+json'
--header 'Accept: */*' --header 'Authorization: Bearer <API TOKEN>' --d
@JSONinput
```
### **Créez une sauvegarde pour une application gérée**

Vous pouvez créer une sauvegarde pour une application gérée spécifique. Vous pouvez utiliser la sauvegarde pour restaurer ou cloner l'application.

#### **Avant de commencer**

Vous devez disposer de l'ID de l'application gérée pour laquelle vous souhaitez créer une sauvegarde. Si nécessaire, vous pouvez utiliser le workflow ["Répertorier les applications gérées"](#page-39-0) pour localiser l'application.

#### **1. Créez une sauvegarde**

Effectuez l'appel de l'API REST suivant.

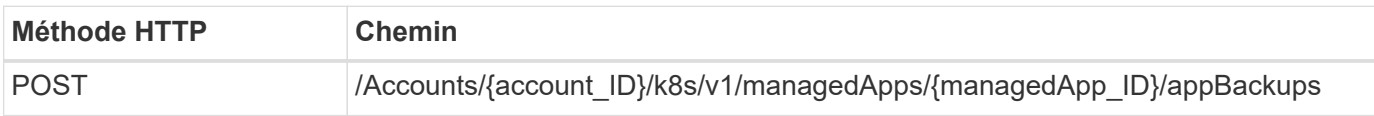

#### **Paramètres d'entrée supplémentaires**

Outre les paramètres communs à tous les appels API REST, les paramètres suivants sont également utilisés dans les exemples de boucles pour cette étape.

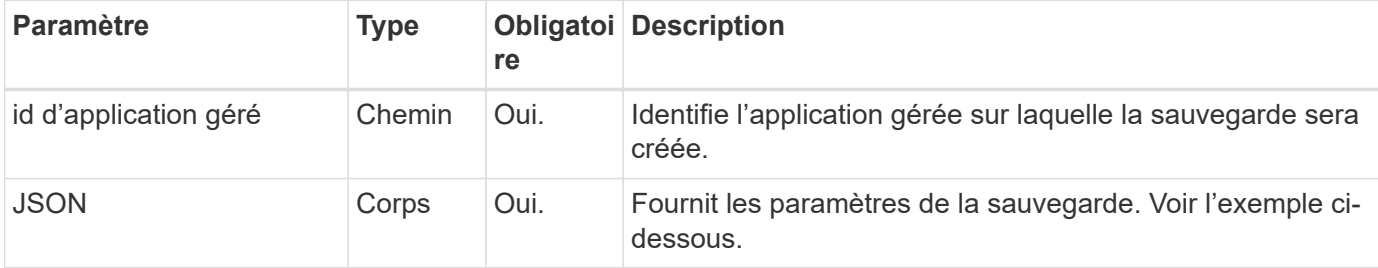

#### **Exemple d'entrée JSON**

```
{
    "type": "application/astra-appBackup",
    "version": "1.0",
    "name": "backup-david-1"
}
```
#### **Exemple Curl : créez une sauvegarde pour l'application**

```
curl --location -i --request POST
'https://astra.netapp.io/accounts/<ACCOUNT_ID>/k8s/v1/managedApps/<MANAGED
APP ID>/appBackups' --header 'Content-Type: application/astra-
appBackup+json' --header 'Accept: */*' --header 'Authorization: Bearer
<API_TOKEN>' --d @JSONinput
```
#### <span id="page-47-0"></span>**Supprime un snapshot**

Vous pouvez supprimer un snapshot associé à une application gérée.

#### **Avant de commencer**

Vous devez disposer des éléments suivants :

- ID de l'application gérée propriétaire de l'instantané. Si nécessaire, vous pouvez utiliser le workflow ["Répertorier les applications gérées"](#page-39-0) pour localiser l'application.
- ID du snapshot à supprimer. Si nécessaire, vous pouvez utiliser le workflow ["Répertorier les snapshots"](#page-42-1)

pour localiser l'instantané.

#### **1. Supprimez le snapshot**

Effectuez l'appel de l'API REST suivant.

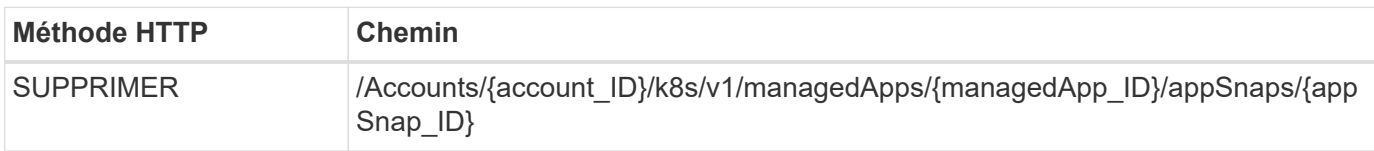

#### **Paramètres d'entrée supplémentaires**

Outre les paramètres communs à tous les appels API REST, les paramètres suivants sont également utilisés dans les exemples de boucles pour cette étape.

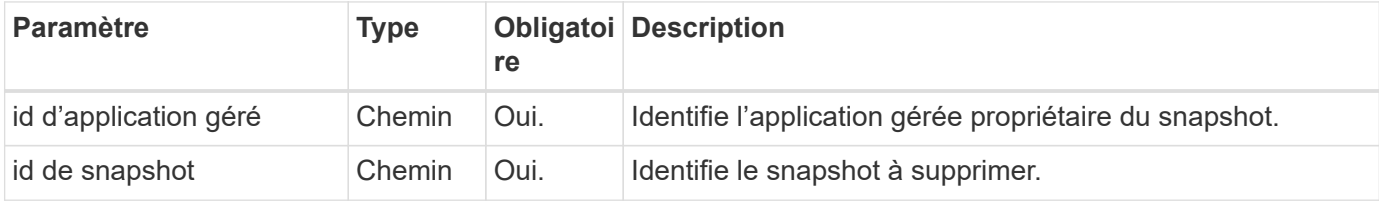

#### **Exemple de curl : supprimez un seul snapshot pour l'application**

```
curl --location -i --request DELETE
'https://astra.netapp.io/accounts/<ACCOUNT_ID>/k8s/v1/managedApps/<MANAGED
APP_ID>/appSnaps/<SNAPSHOT_ID>' --header 'Accept: */*' --header
'Authorization: Bearer <API_TOKEN>'
```
### <span id="page-48-0"></span>**Supprimer une sauvegarde**

Vous pouvez supprimer une sauvegarde associée à une application gérée.

#### **Avant de commencer**

Vous devez disposer des éléments suivants :

- ID de l'application gérée propriétaire de la sauvegarde. Si nécessaire, vous pouvez utiliser le workflow ["Répertorier les applications gérées"](#page-39-0) pour localiser l'application.
- ID de la sauvegarde à supprimer. Si nécessaire, vous pouvez utiliser le workflow ["Répertoriez les](#page-44-0) [sauvegardes"](#page-44-0) pour localiser l'instantané.

#### **1. Supprimez la sauvegarde**

Effectuez l'appel de l'API REST suivant.

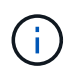

Vous pouvez forcer la suppression d'une sauvegarde ayant échoué à l'aide de l'en-tête de demande facultatif comme décrit ci-dessous.

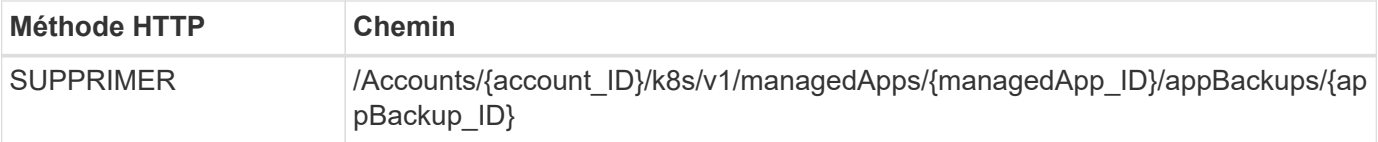

#### **Paramètres d'entrée supplémentaires**

Outre les paramètres communs à tous les appels API REST, les paramètres suivants sont également utilisés dans les exemples de boucles pour cette étape.

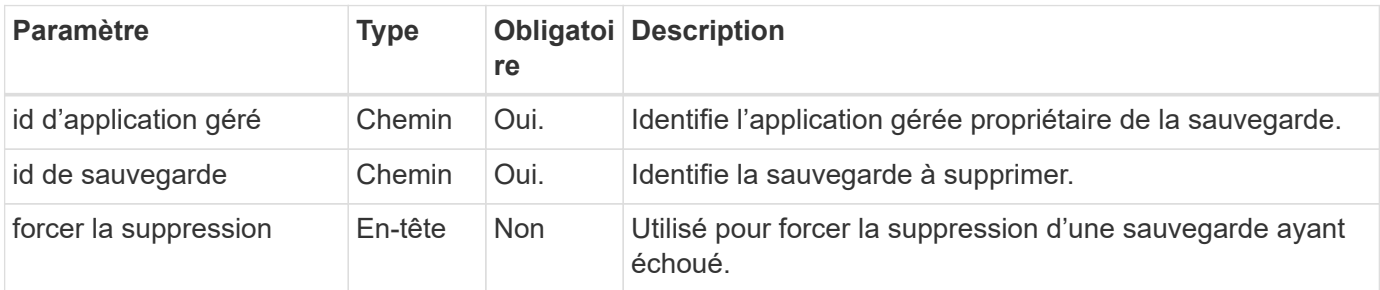

#### **Exemple de curl : supprimez une sauvegarde unique pour l'application**

```
curl --location -i --request DELETE
'https://astra.netapp.io/accounts/<ACCOUNT_ID>/k8s/v1/managedApps/<MANAGED
APP_ID>/appBackups/<BACKUP_ID>' --header 'Accept: */*' --header
'Authorization: Bearer <API_TOKEN>'
```
#### **Exemple de curl : supprimez une sauvegarde unique pour l'application avec l'option forcer**

```
curl --location -i --request DELETE
'https://astra.netapp.io/accounts/<ACCOUNT_ID>/k8s/v1/managedApps/<MANAGED
APP_ID>/appBackups/<BACKUP_ID>' --header 'Accept: */*' --header
'Authorization: Bearer <API TOKEN>' --header 'Force-Delete: true'
```
## <span id="page-49-0"></span>**Clonage et restauration d'une application**

### **Cloner une application gérée**

Vous pouvez créer une nouvelle application en clonant une application gérée existante.

#### **Avant de commencer**

Notez les éléments suivants concernant ce flux de travail :

- Aucune sauvegarde d'application ou snapshot n'est utilisée
- L'opération de clonage est effectuée au sein du même cluster

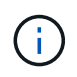

Pour cloner une application vers un autre cluster, vous devez mettre à jour le clusterId Paramètre JSON dans l'entrée correspondant à votre environnement.

#### **1. Sélectionnez l'application gérée à cloner**

Exécutez le flux de travail ["Répertorier les applications gérées"](#page-39-0) et sélectionnez l'application à cloner. Plusieurs des valeurs de ressource sont nécessaires pour l'appel REST utilisé pour cloner l'application.

#### **2. Clonez l'application**

Effectuez l'appel de l'API REST suivant.

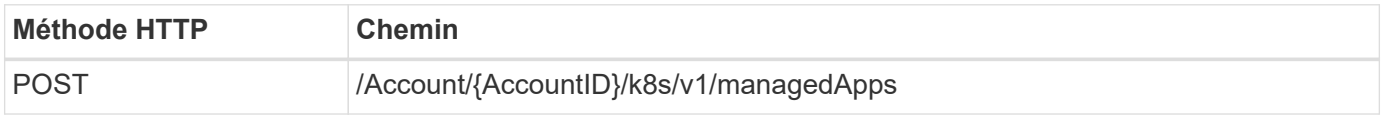

#### **Paramètres d'entrée supplémentaires**

Outre les paramètres communs à tous les appels API REST, les paramètres suivants sont également utilisés dans les exemples de boucles pour cette étape.

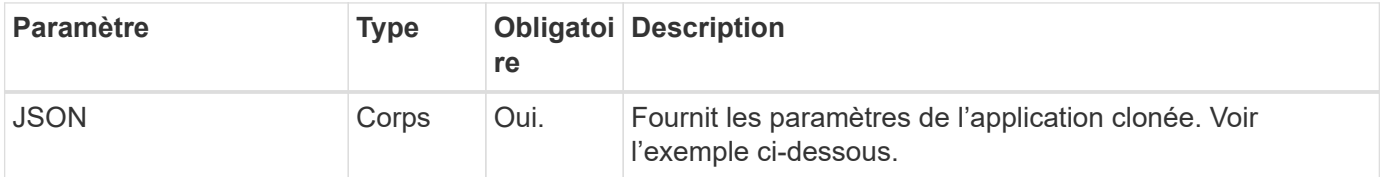

#### **Exemple d'entrée JSON**

```
{
   "type": "application/astra-managedApp",
   "version": "1.0",
   "name": "postgres1-postgresql-clone",
    "clusterID": "30880586-d579-4d27-930f-a9633e59173b",
    "sourceClusterID": "30880586-d579-4d27-930f-a9633e59173b",
   "namespace": "davidns-postgres-app",
   "sourceAppID": "e591ee59-ea90-4a9f-8e6c-d2b6e8647096"
}
```
#### **Exemple de curl : clonez une application**

```
curl --location -i --request POST
'https://astra.netapp.io/accounts/<ACCOUNT_ID>/k8s/v1/managedApps'
--header 'Content-Type: application/astra-managedApp+json' --header '*/*'
--header 'Authorization: Bearer <API TOKEN>' --d @JSONinput
```
## **Cloner une application gérée à partir d'un snapshot**

Vous pouvez créer une nouvelle application en la clonant à partir d'un snapshot d'application.

#### **Avant de commencer**

Notez les éléments suivants concernant ce flux de travail :

- Un snapshot d'application est utilisé
- L'opération de clonage est effectuée au sein du même cluster

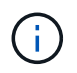

Pour cloner une application vers un autre cluster, vous devez mettre à jour le clusterId Paramètre JSON dans l'entrée correspondant à votre environnement.

#### **1. Sélectionnez l'application gérée à cloner**

Exécutez le flux de travail ["Répertorier les applications gérées"](#page-39-0) et sélectionnez l'application à cloner. Plusieurs des valeurs de ressource sont nécessaires pour l'appel REST utilisé pour cloner l'application.

#### **2. Sélectionnez le snapshot à utiliser**

Exécutez le flux de travail ["Répertorier les snapshots"](#page-42-1) et sélectionnez le snapshot que vous souhaitez utiliser.

#### **3. Clonez l'application**

Effectuez l'appel de l'API REST suivant.

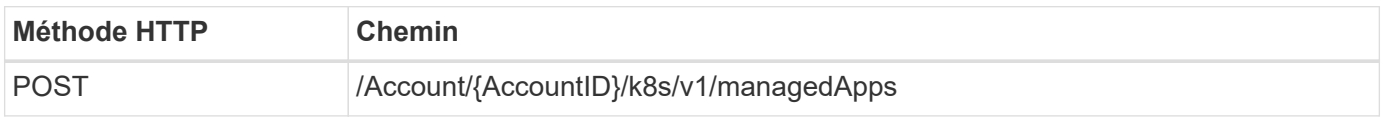

#### **Paramètres d'entrée supplémentaires**

Outre les paramètres communs à tous les appels API REST, les paramètres suivants sont également utilisés dans les exemples de boucles pour cette étape.

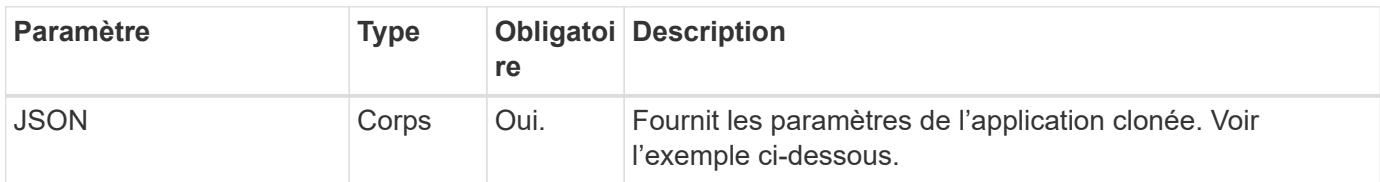

#### **Exemple d'entrée JSON**

```
{
    "type": "application/astra-managedApp",
    "version": "1.0",
    "name": "postgres1-postgresql-clone",
    "clusterID": "30880586-d579-4d27-930f-a9633e59173b",
    "sourceClusterID": "30880586-d579-4d27-930f-a9633e59173b",
    "namespace": "davidns-postgres-app",
    "snapshotID": "e24515bd-a28e-4b28-b832-f3c74dbf32fb",
    "sourceAppID": "e591ee59-ea90-4a9f-8e6c-d2b6e8647096"
}
```
#### **Exemple de curl : cloner une application à partir d'un snapshot**

```
curl --location -i --request POST
'https://astra.netapp.io/accounts/<ACCOUNT_ID>/k8s/v1/managedApps'
--header 'Content-Type: application/astra-managedApp+json' --header '*/*'
--header 'Authorization: Bearer <API TOKEN>' --d @JSONinput
```
### **Cloner une application gérée à partir d'une sauvegarde**

Vous pouvez créer une nouvelle application gérée en la clonant à partir d'une sauvegarde d'application.

#### **Avant de commencer**

Notez les éléments suivants concernant ce flux de travail :

- Une sauvegarde d'application est utilisée
- L'opération de clonage est effectuée au sein du même cluster

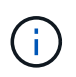

Pour cloner une application vers un autre cluster, vous devez mettre à jour le clusterId Paramètre JSON dans l'entrée correspondant à votre environnement.

#### **1. Sélectionnez l'application gérée à cloner**

Exécutez le flux de travail ["Répertorier les applications gérées"](#page-39-0) et sélectionnez l'application à cloner. Plusieurs des valeurs de ressource sont nécessaires pour l'appel REST utilisé pour cloner l'application.

#### **2. Sélectionnez la sauvegarde à utiliser**

Exécutez le flux de travail ["Répertoriez les sauvegardes"](#page-44-0) et sélectionnez la sauvegarde que vous souhaitez utiliser.

#### **3. Clonez l'application**

Effectuez l'appel de l'API REST suivant.

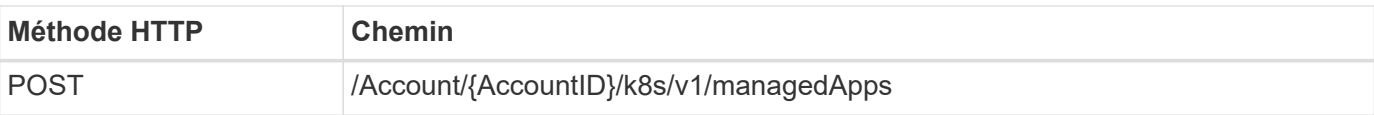

#### **Paramètres d'entrée supplémentaires**

Outre les paramètres communs à tous les appels API REST, les paramètres suivants sont également utilisés dans les exemples de boucles pour cette étape.

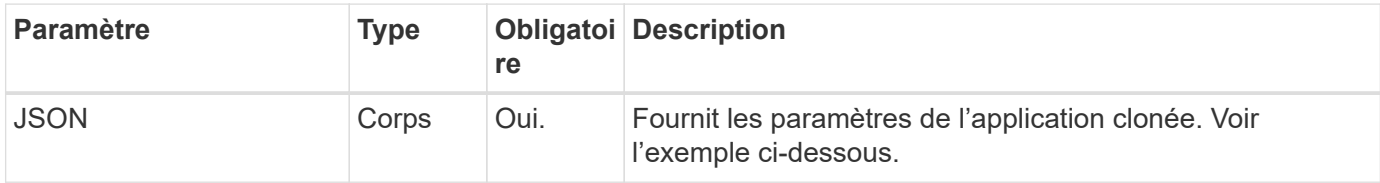

#### **Exemple d'entrée JSON**

```
{
    "type": "application/astra-managedApp",
   "version": "1.0",
    "name": "postgres1-postgresql-clone",
    "clusterID": "30880586-d579-4d27-930f-a9633e59173b",
    "sourceClusterID": "30880586-d579-4d27-930f-a9633e59173b",
    "namespace": "davidns-postgres-app",
    "backupID": "e24515bd-a28e-4b28-b832-f3c74dbf32fb",
    "sourceAppID": "e591ee59-ea90-4a9f-8e6c-d2b6e8647096"
}
```
#### **Exemple Curl : cloner une application à partir d'une sauvegarde**

```
curl --location -i --request POST
'https://astra.netapp.io/accounts/<ACCOUNT_ID>/k8s/v1/managedApps'
--header 'Content-Type: application/astra-managedApp+json' --header '*/*'
--header 'Authorization: Bearer <API TOKEN>' --d @JSONinput
```
### **Restaurez une application gérée à partir d'une sauvegarde**

Vous pouvez restaurer une application gérée en créant une nouvelle application à partir d'une sauvegarde.

#### **1. Sélectionnez l'application gérée à restaurer**

Exécutez le flux de travail ["Répertorier les applications gérées"](#page-39-0) et sélectionnez l'application à cloner. Plusieurs des valeurs de ressource sont nécessaires pour l'appel REST utilisé pour cloner l'application.

#### **2. Sélectionnez la sauvegarde à utiliser**

Exécutez le flux de travail ["Répertoriez les sauvegardes"](#page-44-0) et sélectionnez la sauvegarde que vous souhaitez utiliser.

#### **3. Restaurez l'application**

Effectuez l'appel de l'API REST suivant. Vous devez fournir l'ID d'une sauvegarde (comme indiqué ci-dessous) ou d'un instantané.

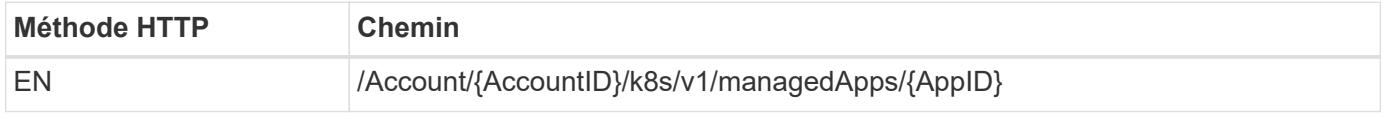

#### **Paramètres d'entrée supplémentaires**

Outre les paramètres communs à tous les appels API REST, les paramètres suivants sont également utilisés dans les exemples de boucles pour cette étape.

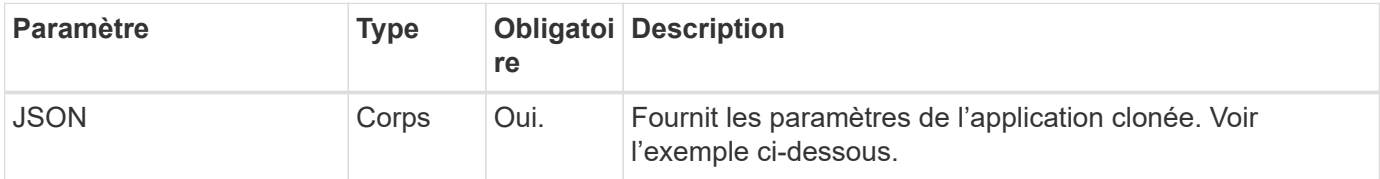

#### **Exemple d'entrée JSON**

```
{
    "type": "application/astra-managedApp",
    "version": "1.2",
   "backupID": "e24515bd-a28e-4b28-b832-f3c74dbf32fb"
}
```
#### **Exemple Curl : restaurez une application à partir d'une sauvegarde**

```
curl --location -i --request PUT
'https://astra.netapp.io/accounts/<ACCOUNT_ID>/k8s/v1/managedApps/<APP_ID>
' --header 'Content-Type: application/astra-managedApp+json' --header
'*/*' --header 'ForceUpdate: true' --header 'Authorization: Bearer
<API_TOKEN>' --d @JSONinput
```
## <span id="page-54-0"></span>**Assistance**

### **Dressez la liste des notifications**

Vous pouvez lister les notifications d'un compte Astra spécifique. Vous pouvez le faire dans le cadre de la surveillance de l'activité du système ou du débogage d'un problème.

#### **1. Dressez la liste des notifications**

Effectuez l'appel de l'API REST suivant.

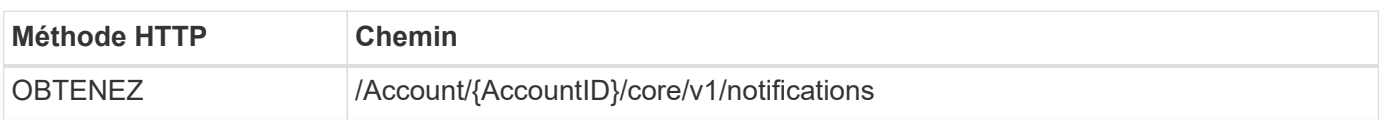

#### **Paramètres d'entrée supplémentaires**

Outre les paramètres communs à tous les appels API REST, les paramètres suivants sont également utilisés dans les exemples de boucles pour cette étape.

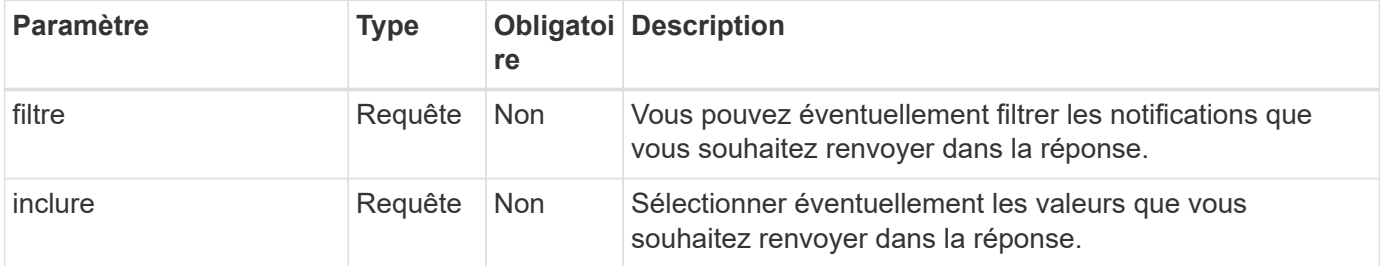

#### **Exemple de boucle : renvoie toutes les notifications**

```
curl --location -i --request GET
'https://astra.netapp.io/accounts/<ACCOUNT_ID>/core/v1/notifications'
--header 'Accept: */*' --header 'Authorization: Bearer <API TOKEN>'
```
#### **Exemple Curl : renvoie la description des notifications avec gravité d'avertissement**

```
curl --location -i --request GET
'https://astra.netapp.io/accounts/<ACCOUNT_ID>/core/v1/notifications?filte
r=severity%20eq%20'warning'&include=description' --header 'Accept: */*'
--header 'Authorization: Bearer <API_TOKEN>'
```
**Exemple de sortie JSON**

```
{
    "items": [
    \sqrt{2}  "Trident on cluster david-ie-00 has failed or timed out;
installation of the Trident operator failed or is not yet complete;
operator failed to reach an installed state within 300.00 seconds;
container trident-operator not found in operator deployment"
    \frac{1}{2}\sqrt{2}  "Trident on cluster david-ie-00 has failed or timed out;
installation of the Trident operator failed or is not yet complete;
operator failed to reach an installed state within 300.00 seconds;
container trident-operator not found in operator deployment"
      ]
  \frac{1}{2},
    "metadata": {}
}
```
### **Supprimer une application ayant échoué**

Il se peut que vous ne puissiez pas supprimer une application gérée si elle a une sauvegarde ou un snapshot en état d'échec. Dans ce cas, vous pouvez supprimer manuellement l'application à l'aide du workflow décrit ci-dessous.

#### **1. Sélectionnez l'application gérée à supprimer**

Exécutez le flux de travail ["Répertorier les applications gérées"](#page-39-0) et sélectionnez l'application à supprimer.

#### **2. Dressez la liste des sauvegardes existantes de l'application**

Exécutez le flux de travail ["Répertoriez les sauvegardes"](#page-44-0).

#### **3. Supprimez toutes les sauvegardes**

Supprimez toutes les sauvegardes de l'application en exécutant le flux de travail ["Supprimer une sauvegarde"](#page-48-0) pour chaque sauvegarde de la liste.

#### **4. Dressez la liste des instantanés existants de l'application**

Exécutez le flux de travail ["Répertorier les snapshots"](#page-42-1).

#### **5. Supprimez tous les instantanés**

Exécutez le flux de travail ["Supprime un snapshot"](#page-47-0) à partir de chaque instantané de la liste.

#### **6. Retirez l'application**

Exécutez le flux de travail ["Annuler la gestion d'une application"](#page-41-0) pour supprimer l'application.

# <span id="page-57-0"></span>**À l'aide de Python**

## <span id="page-57-1"></span>**Kit de développement logiciel NetApp Astra Control Python**

Le kit de développement logiciel NetApp Astra Control Python est un logiciel open source qui permet d'automatiser le déploiement d'Astra Control. Il constitue également une ressource précieuse pour en savoir plus sur l'API REST Astra Control, peut-être dans le cadre de la création de votre propre plateforme d'automatisation.

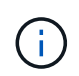

Dans un souci de simplicité, le kit de développement NetApp Astra Control Python sera appelé **SDK** au cours du reste de cette page.

### **Deux outils logiciels connexes**

Le SDK inclut deux outils différents bien que associés qui fonctionnent à différents niveaux d'abstraction lors de l'accès à l'API REST Astra Control.

#### **Kit de développement Astra**

Le kit de développement logiciel Astra fournit les principales fonctionnalités de la plateforme. Il inclut un ensemble de classes Python qui abstraite les appels de l'API REST sous-jacente. Ces classes prennent en charge les actions administratives sur diverses ressources Astra Control, notamment les applications, les sauvegardes, les instantanés et les clusters.

Le kit de développement Astra fait partie de l'offre et est fourni en une seule pièce astraSDK.py fichier. Vous pouvez importer ce fichier dans votre environnement et utiliser les classes directement.

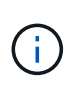

Le **SDK Python de contrôle Astra** (ou uniquement SDK) de NetApp est le nom de l'ensemble du package. Le **Astra SDK** fait référence aux classes Python de base dans le fichier unique astraSDK.py.

#### **Script Toolkit**

En plus du fichier Astra SDK, le toolkit.py script également disponible. Ce script fonctionne à un niveau d'abstraction plus élevé en donnant accès à des actions administratives discrètes définies en interne comme des fonctions Python. Le script importe le SDK Astra et fait des appels aux classes selon les besoins.

### **Comment y accéder**

Vous pouvez accéder au SDK de la manière suivante.

#### **Pack Python**

Le SDK est disponible à l'adresse ["Index des paquets Python"](https://pypi.org/) sous le nom **netapp-astra-toolkits**. Un numéro de version est attribué au package et continuera d'être mis à jour au besoin. Vous devez utiliser l'utilitaire de gestion de paquets **PIP** pour installer le package dans votre environnement.

Voir ["PyPI : kit de développement Python de contrôle NetApp Astra"](https://pypi.org/project/netapp-astra-toolkits/) pour en savoir plus.

#### **Code source GitHub**

Le code source du SDK est également disponible sur GitHub. Le référentiel inclut les éléments suivants :

- astraSDK.py (SDK Astra avec classes Python)
- toolkit.py (script basé sur les fonctions de niveau supérieur)
- Conditions requises et instructions détaillées pour l'installation
- Scripts d'installation
- Documentation complémentaire

Vous pouvez cloner le ["GitHub : kits NetApp/netapp-astra-toolkits"](https://github.com/NetApp/netapp-astra-toolkits) référentiel pour votre environnement local.

### **Conditions requises pour l'installation et de base**

Il y a plusieurs options et conditions requises à considérer dans le cadre de l'installation de l'emballage et de la préparation à l'utilisation.

#### **Résumé des options d'installation**

Vous pouvez installer le SDK de l'une des manières suivantes :

- Utilisez PIP pour installer le package de PyPI dans votre environnement Python
- Clonez le référentiel Git Hub et :
	- Déploiement du package en tant que conteneur Docker (qui inclut tout ce dont vous avez besoin)
	- Copiez les deux fichiers Python de base afin qu'ils soient accessibles à votre code client Python

Reportez-vous aux pages PyPI et GitHub pour plus d'informations.

#### **Exigences relatives à l'environnement Astra Control**

Qu'il s'agisse d'utiliser directement les classes Python du SDK Astra ou des fonctions du  $\text{toolkit.py} \,\text{\AA}$ terme, vous accéderez à l'API REST lors d'un déploiement d'Astra Control. Vous aurez donc besoin d'un compte Astra et d'un jeton API. Voir ["Avant de commencer"](#page-9-1) Et les autres pages de la section **Get Started** de cette documentation pour plus d'informations.

#### **Exigences relatives au kit de développement logiciel NetApp Astra Control Python**

Le SDK a plusieurs conditions préalables liées à l'environnement Python local. Par exemple, vous devez utiliser Python 3.5 ou ultérieur. En outre, plusieurs paquets Python sont requis. Pour plus d'informations, consultez la page de référentiel GitHub ou la page de package PyPI.

### **Résumé des ressources utiles**

Voici quelques ressources utiles pour commencer.

- ["PyPI : kit de développement Python de contrôle NetApp Astra"](https://pypi.org/project/netapp-astra-toolkits/)
- ["GitHub : kits NetApp/netapp-astra-toolkits"](https://github.com/NetApp/netapp-astra-toolkits)

## <span id="page-58-0"></span>**Python natif**

#### <span id="page-58-1"></span>**Avant de commencer**

Python est un langage de développement populaire en particulier pour l'automatisation des data centers. Avant d'utiliser les fonctions natives de Python avec plusieurs packages courants, vous devez préparer l'environnement et les fichiers d'entrée requis.

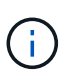

En plus d'accéder directement à l'API REST Astra Control avec Python, NetApp propose un kit d'outils qui résume l'API et élimine une partie de la complexité. Voir ["Kit de développement](#page-57-1) [logiciel NetApp Astra Control Python"](#page-57-1) pour en savoir plus.

#### **Préparation de l'environnement**

Les exigences de configuration de base pour exécuter les scripts Python sont décrites ci-dessous.

#### **Python 3**

La dernière version de Python 3 doit être installée.

#### **Bibliothèques supplémentaires**

Les bibliothèques **requêtes** et **urllib3** doivent être installées. Vous pouvez utiliser pip ou un autre outil de gestion Python, selon les besoins de votre environnement.

#### **Accès réseau**

Le poste de travail sur lequel les scripts s'exécutent doit disposer d'un accès réseau et pouvoir accéder à Astra Control. Lorsque vous utilisez le service Astra Control, vous devez être connecté à Internet et être en mesure de vous connecter au service à <https://astra.netapp.io>.

#### **Informations d'identité**

Vous avez besoin d'un compte Astra valide avec l'identifiant de compte et le jeton API. Voir ["Obtenir un jeton](#page-9-2) [API"](#page-9-2) pour en savoir plus.

#### **Créez les fichiers d'entrée JSON**

Les scripts Python s'appuient sur les informations de configuration contenues dans les fichiers d'entrée JSON. Des exemples de fichiers sont fournis ci-dessous.

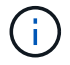

Vous devez mettre à jour les échantillons en fonction de votre environnement.

#### **Informations d'identité**

Le fichier suivant contient le jeton API et le compte Astra. Vous devez transmettre ce fichier aux scripts Python à l'aide de -i (ou --identity) Paramètre CLI.

```
{
  "api_token": "kH4CA_uVIa8q9UuPzhJaAHaGlaR7-no901DkkrVjIXk=",
    "account_id": "5131dfdf-03a4-5218-ad4b-fe84442b9786"
}
```
### **Répertorier les applications gérées**

Vous pouvez utiliser le script suivant pour répertorier les applications gérées pour votre compte Astra.

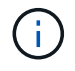

Voir ["Avant de commencer"](#page-58-1) Par exemple le fichier d'entrée JSON requis.

```
#!/usr/bin/env python3
##------------------------------------------------------------------------
------
#
# Usage: python3 list_man_apps.py -i identity_file.json
#
# (C) Copyright 2021 NetApp, Inc.
#
# This sample code is provided AS IS, with no support or warranties of
# any kind, including but not limited for warranties of merchantability
# or fitness of any kind, expressed or implied. Permission to use,
# reproduce, modify and create derivatives of the sample code is granted
# solely for the purpose of researching, designing, developing and
# testing a software application product for use with NetApp products,
# provided that the above copyright notice appears in all copies and
# that the software application product is distributed pursuant to terms
# no less restrictive than those set forth herein.
#
##------------------------------------------------------------------------
------
import argparse
import json
import requests
import urllib3
import sys
# Global variables
api token = " "account id = ""def get_managed_apps():
      ''' Get and print the list of managed apps '''
      # Global variables
      global api_token
      global account_id
      # Create an HTTP session
      sess1 = requests.Session()
      # Suppress SSL unsigned certificate warning
    urllib3.disable_warnings(urllib3.exceptions.InsecureRequestWarning)
      # Create URL
    url1 = "https://astra.netapp.io/accounts/" + account id +
```

```
"/k8s/v1/managedApps"
      # Headers and response output
    req headers = {} {}
    resp headers = {}}
    resp data = {}
      # Prepare the request headers
      req_headers.clear
    req headers['Authorization'] = "Bearer " + api token
      req_headers['Content-Type'] = "application/astra-managedApp+json"
      req_headers['Accept'] = "application/astra-managedApp+json"
      # Make the REST call
      try:
          resp1 = sess1.request('get', url1, headers=req_headers,
allow redirects=True, verify=False)
      except requests.exceptions.ConnectionError:
          print("Connection failed")
          sys.exit(1)
      # Retrieve the output
    http code = resp1.status_code
      resp_headers = resp1.headers
      # Print the list of managed apps
      if resp1.ok:
          resp_data = json.loads(resp1.text)
          items = resp_data['items']
          for i in items:
              print(" ")
              print("Name: " + i['name'])
              print("ID: " + i['id'])
              print("State: " + i['state'])
      else:
          print("Failed with HTTP status code: " + str(http_code))
      print(" ")
      # Close the session
      sess1.close()
      return
def read_id_file(idf):
      ''' Read the identity file and save values '''
```

```
  # Global variables
      global api_token
      global account_id
      with open(idf) as f:
        data = json.load(f)  api_token = data['api_token']
    account id = data['account_id']  return
def main(args):
      ''' Main top level function '''
      # Global variables
      global api_token
      global account_id
      # Retrieve name of JSON input file
      identity_file = args.id_file
      # Get token and account
    read id file(identity file)
      # Issue REST call
    get managed apps()
      return
def parseArgs():
          ''' Parse the CLI input parameters '''
          parser = argparse.ArgumentParser(description='Astra REST API -
List the managed apps',
                           add help = True)parser.add argument("-i", "--identity", action="store", dest
="id_file", default=None,
                             help='(Req) Name of the identity input file',
required=True)
          return parser.parse_args()
if name == ' main ':
      ''' Begin here '''
```

```
  # Parse input parameters
```
## args = parseArgs()

# Call main function

main(args)

# <span id="page-64-0"></span>**Référence API**

Vous pouvez accéder aux détails de tous les appels de l'API REST Astra Control, y compris les méthodes HTTP, les paramètres d'entrée et les réponses. Cette référence complète est utile lors du développement d'applications d'automatisation à l'aide de l'API REST.

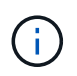

La documentation de référence de l'API REST est actuellement fournie avec Astra Control et est disponible en ligne.

#### **Avant de commencer**

Vous avez besoin d'un compte pour Astra Control Center ou Astra Control Service.

#### **Étapes**

1. Connectez-vous à Astra à l'aide de vos identifiants de compte.

Accédez au site suivant pour le service Astra Control : ["https://astra.netapp.io"](https://astra.netapp.io)

- 2. Cliquez sur l'icône figure en haut à droite de la page et sélectionnez **API Access**.
- 3. En haut de la page, cliquez sur l'URL affichée sous **Documentation API**.
- 4. Indiquez à nouveau les informations d'identification de votre compte si vous y êtes invité.

# <span id="page-65-0"></span>**Ressources supplémentaires**

Vous trouverez des ressources d'aide supplémentaires sur les services cloud et le support NetApp, ainsi que des informations générales sur REST et cloud.

## <span id="page-65-1"></span>**Astra**

• ["Documentation Astra Control Center 22.04"](https://docs.netapp.com/us-en/astra-control-center-2204/)

Documentation relative à la version actuelle du logiciel Astra Control Center déployé dans les locaux du client.

• ["Documentation relative au service après-vente Astra Control"](https://docs.netapp.com/us-en/astra-control-service/)

Documentation relative à la version actuelle du logiciel Astra Control Service disponible dans le Cloud public.

• ["Documentation Astra Trident"](https://docs.netapp.com/us-en/trident/)

Documentation relative à la version actuelle du logiciel Astra Trident, un orchestrateur de stockage open source géré par NetApp.

• ["Documentation de la gamme Astra"](https://docs.netapp.com/us-en/astra-family/)

Un emplacement central permettant d'accéder à toute la documentation d'Astra tant pour les déploiements sur site que dans le cloud public.

## <span id="page-65-2"></span>**Ressources cloud NetApp**

• ["Solutions cloud NetApp"](https://cloud.netapp.com/)

Site central des solutions clouds NetApp.

• ["Console NetApp Cloud Central"](https://services.cloud.netapp.com/redirect-to-login?startOnSignup=false)

Console de services NetApp Cloud Central avec connexion.

• ["Support NetApp"](https://mysupport.netapp.com/)

Accédez aux outils de dépannage, à la documentation et à l'assistance technique.

## <span id="page-65-3"></span>**Concepts DE REPOS et cloud**

• Doctorat ["thèse"](https://www.ics.uci.edu/~fielding/pubs/dissertation/top.htm) Par Roy Fielding

Cette publication a introduit et établi le modèle de développement des applications REST.

• ["Auth0"](https://auth0.com/)

Il s'agit du service de plateforme d'authentification et d'autorisation utilisé par le service Astra pour l'accès au Web.

### • ["Éditeur RFC"](https://www.rfc-editor.org/)

Source faisant autorité pour les normes Web et Internet, maintenue comme un ensemble de documents RFC numérotés de façon unique.

# <span id="page-67-0"></span>**Versions antérieures de la documentation Astra Control Automation**

Vous pouvez accéder à la documentation relative à l'automatisation des versions antérieures d'Astra Control en cliquant sur les liens ci-dessous.

- ["Documentation Astra Control Automation 21.12"](https://docs.netapp.com/us-en/astra-automation-2112/)
- ["Documentation Astra Control Automation 21.08"](https://docs.netapp.com/us-en/astra-automation-2108/)

# <span id="page-68-0"></span>**Mentions légales**

Les mentions légales donnent accès aux déclarations de copyright, aux marques, aux brevets, etc.

## <span id="page-68-1"></span>**Droits d'auteur**

["https://www.netapp.com/company/legal/copyright/"](https://www.netapp.com/company/legal/copyright/)

## <span id="page-68-2"></span>**Marques déposées**

NetApp, le logo NETAPP et les marques mentionnées sur la page des marques commerciales NetApp sont des marques commerciales de NetApp, Inc. Les autres noms de sociétés et de produits peuvent être des marques commerciales de leurs propriétaires respectifs.

["https://www.netapp.com/company/legal/trademarks/"](https://www.netapp.com/company/legal/trademarks/)

## <span id="page-68-3"></span>**Brevets**

Vous trouverez une liste actuelle des brevets appartenant à NetApp à l'adresse suivante :

<https://www.netapp.com/pdf.html?item=/media/11887-patentspage.pdf>

## <span id="page-68-4"></span>**Politique de confidentialité**

["https://www.netapp.com/company/legal/privacy-policy/"](https://www.netapp.com/company/legal/privacy-policy/)

## <span id="page-68-5"></span>**Licence API Astra Control**

<https://docs.netapp.com/us-en/astra-automation/media/astra-api-license.pdf>

#### **Informations sur le copyright**

Copyright © 2023 NetApp, Inc. Tous droits réservés. Imprimé aux États-Unis. Aucune partie de ce document protégé par copyright ne peut être reproduite sous quelque forme que ce soit ou selon quelque méthode que ce soit (graphique, électronique ou mécanique, notamment par photocopie, enregistrement ou stockage dans un système de récupération électronique) sans l'autorisation écrite préalable du détenteur du droit de copyright.

Les logiciels dérivés des éléments NetApp protégés par copyright sont soumis à la licence et à l'avis de nonresponsabilité suivants :

CE LOGICIEL EST FOURNI PAR NETAPP « EN L'ÉTAT » ET SANS GARANTIES EXPRESSES OU TACITES, Y COMPRIS LES GARANTIES TACITES DE QUALITÉ MARCHANDE ET D'ADÉQUATION À UN USAGE PARTICULIER, QUI SONT EXCLUES PAR LES PRÉSENTES. EN AUCUN CAS NETAPP NE SERA TENU POUR RESPONSABLE DE DOMMAGES DIRECTS, INDIRECTS, ACCESSOIRES, PARTICULIERS OU EXEMPLAIRES (Y COMPRIS L'ACHAT DE BIENS ET DE SERVICES DE SUBSTITUTION, LA PERTE DE JOUISSANCE, DE DONNÉES OU DE PROFITS, OU L'INTERRUPTION D'ACTIVITÉ), QUELLES QU'EN SOIENT LA CAUSE ET LA DOCTRINE DE RESPONSABILITÉ, QU'IL S'AGISSE DE RESPONSABILITÉ CONTRACTUELLE, STRICTE OU DÉLICTUELLE (Y COMPRIS LA NÉGLIGENCE OU AUTRE) DÉCOULANT DE L'UTILISATION DE CE LOGICIEL, MÊME SI LA SOCIÉTÉ A ÉTÉ INFORMÉE DE LA POSSIBILITÉ DE TELS DOMMAGES.

NetApp se réserve le droit de modifier les produits décrits dans le présent document à tout moment et sans préavis. NetApp décline toute responsabilité découlant de l'utilisation des produits décrits dans le présent document, sauf accord explicite écrit de NetApp. L'utilisation ou l'achat de ce produit ne concède pas de licence dans le cadre de droits de brevet, de droits de marque commerciale ou de tout autre droit de propriété intellectuelle de NetApp.

Le produit décrit dans ce manuel peut être protégé par un ou plusieurs brevets américains, étrangers ou par une demande en attente.

LÉGENDE DE RESTRICTION DES DROITS : L'utilisation, la duplication ou la divulgation par le gouvernement sont sujettes aux restrictions énoncées dans le sous-paragraphe (b)(3) de la clause Rights in Technical Data-Noncommercial Items du DFARS 252.227-7013 (février 2014) et du FAR 52.227-19 (décembre 2007).

Les données contenues dans les présentes se rapportent à un produit et/ou service commercial (tel que défini par la clause FAR 2.101). Il s'agit de données propriétaires de NetApp, Inc. Toutes les données techniques et tous les logiciels fournis par NetApp en vertu du présent Accord sont à caractère commercial et ont été exclusivement développés à l'aide de fonds privés. Le gouvernement des États-Unis dispose d'une licence limitée irrévocable, non exclusive, non cessible, non transférable et mondiale. Cette licence lui permet d'utiliser uniquement les données relatives au contrat du gouvernement des États-Unis d'après lequel les données lui ont été fournies ou celles qui sont nécessaires à son exécution. Sauf dispositions contraires énoncées dans les présentes, l'utilisation, la divulgation, la reproduction, la modification, l'exécution, l'affichage des données sont interdits sans avoir obtenu le consentement écrit préalable de NetApp, Inc. Les droits de licences du Département de la Défense du gouvernement des États-Unis se limitent aux droits identifiés par la clause 252.227-7015(b) du DFARS (février 2014).

#### **Informations sur les marques commerciales**

NETAPP, le logo NETAPP et les marques citées sur le site<http://www.netapp.com/TM>sont des marques déposées ou des marques commerciales de NetApp, Inc. Les autres noms de marques et de produits sont des marques commerciales de leurs propriétaires respectifs.